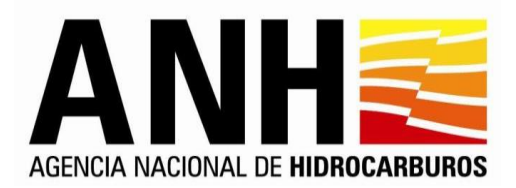

# **ANEXO 1 - CARACTERISTICAS TECNICAS PORTAL WEB ANH**

# **Lineamientos, Módulos y Funcionalidades**

Los Lineamientos, Módulos y Funcionalidades básicos del Portal Web, a desarrollar e implementar se mencionan a continuación, sin embargo, se debe tener en cuenta la normatividad y lineamientos gubernamentales vigentes en caso de ser necesario adicionar otro módulo o funcionalidad.

- 1. Lineamientos Transversales
- 2. Transversales Administrativos
- 3. Plan de Migración de Datos
- 4. Funcionalidad de Workflow
- 5. Módulo de Parametrización
- 6. Módulo Caracterización de Usuarios
- 7. Estrategia de Promoción (Módulo de Rondas Módulo PPAA)
- 8. Módulo de Auditoría
- 9. Módulo de Seguridad
- 10. Módulo de Registro de Usuarios
- 11. Módulo de Ayuda en Línea
- 12. Módulo Mapa del Sitio
- 13. Módulo de Contenido
- 14. Módulo de Noticias
- 15. Módulo de Búsqueda
- 16. Módulo de Normatividad
- 17. Módulo de Audio, Video e Imágenes
- 18. Módulo de encuestas de Opinión
- 19. Versión móvil del Portal
- 20. Módulo Calendario de Eventos
- 21. Otro Idioma
- 22. Módulo Glosario de Términos
- 23. Módulo de Indicadores Económicos
- 24. Módulo de Listas de Correo y Boletines
- 25. Lineamientos de Accesibilidad
- 26. Lineamientos de Usabilidad
- 27. Lineamientos de Diseño
- 28. Información para Niños

# **1. Lineamientos Transversales**

- a. El Portal por implementar debe conservar una URL limpia en toda su navegación
- b. Debe cumplir con los lineamientos y el look & feel de la nueva imagen gobierno definida para la ANH.

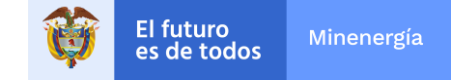

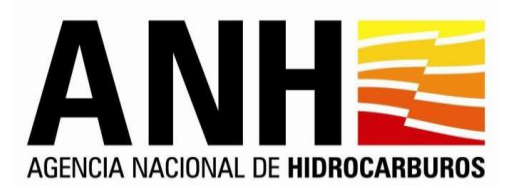

- c. Toda publicación realizada en el sitio web debe presentar la fecha de publicación, en formato largo.
- d. Debe generarse un enlace homogéneo para todo el Portal desde el cuál se pueda acceder al home, este desde el logo de la entidad.
- e. Cada vez que el usuario interactúe con la entidad a través de solicitudes o suscripciones en línea, se deben proveer mensajes electrónicos que indiquen la recepción de las solicitudes respectivas, el tiempo de respuesta y los datos de contacto al interior de la entidad.
- f. Se deben tener mensajes de error en lenguaje natural, para los usuarios cuando los módulos, funcionalidades o navegación presenten fallos.
- g. En caso de ser necesario la integración de algunos de los módulos del portal con el Sistema de Correspondencia o de Correo Electrónico, este se debe realizar de acuerdo con los requerimientos de la ANH.
- h. En el Portal debe existir un único repositorio de imágenes que permita utilizarlas las veces que sea necesario no importando su ubicación.
- i. En todos los módulos se debe tener la opción de presentación preliminar (vista previa) de cualquier información que se va a publicar, mostrándola ubicada en el portal antes de salir al aire, sin que se modifique la vista de la página original.
- j. Todos los módulos deben tener un espacio que explique su contenido y funcionamiento de cara al usuario final.
- k. Se deben destacar los vínculos visitados para orientar al usuario sobre cuáles contenidos ha consultado con anterioridad.
- l. Se debe tener en los formularios de captura de información ejemplos que de forma sencilla y clara orienten al usuario sobre el formato a utilizar en el diligenciamiento y tener etiquetados los campos de captura de los formularios, permitiendo visualizar la información que se está digitando en cada uno de ellos.
- m. Las funcionalidades para discapacitados existentes para todo el portal deben poderse combinar es decir utilizar más de una funcionalidad al tiempo.
- n. Se deben proporcionar mensajes de confirmación cuando se requieran sobre las acciones que el usuario realice.
- o. Todas las imágenes e iconos publicados se deben poder etiquetar y mostrar esa etiqueta de cara al ciudadano. Los videos deben incluir la opción de subtitulado.
- p. Todo módulo de publicación deberá contener la funcionalidad de historial (Listado de registros fuera de publicación, desde el cual se podrán visualizar los registros con su respectivo enlace a contenido fuera de vigencia en razón a la fecha fin de publicación). La forma en la que se deberá presentar este listado se definirá con la Oficina de Tecnologías de la Información - OTI.
- q. En la presentación de registros históricos se debe aplicar el criterio de búsqueda utilizado en los Listados de Registros.
- r. Las páginas que interactúen con ciudadanos deben tener la aceptación de los términos y condiciones de uso.

# **2. Transversales Administrativos**

- a. La administración de todos y cada uno de los módulos y funcionalidades que componen el Portal deberán definirse en razón a los criterios establecidos por la entidad a través de la Oficina de Tecnologías de la Información - OTI.
- b. La administración de cada uno de los módulos debe poder realizarse a través de internet, ya sea por medio de equipos de cómputo convencionales o dispositivos móviles.

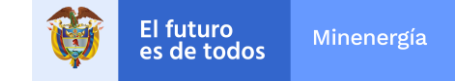

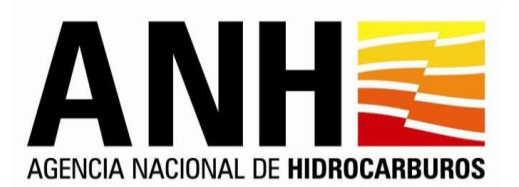

- c. *Histórico de Documentos:* Al salir de publicación los documentos del Portal, deben pasar a histórico, organizados por módulos con los parámetros establecidos por la OTI. Al cambiar de estado debe permitir la consulta por el usuario final y por el Administrador. En la parte pública tendrá un vínculo a la información histórica organizada por módulos, por fechas en
	- orden descendente (años, meses, días).
- d. En la parte administrativa todos los módulos deben registrar y visualizar como mínimo: la información de creación del registro, fecha de modificación, autor y editor, estado de publicación, fecha de inicio y fin de publicación, entre otros.
- e. Todo registro debe poderse crear, editar y eliminar dependiendo de los perfiles que se definan para los usuarios del Portal.
- f. Todos los frames del portal deben ser administrables, en caso de ser necesario un cambio.
- g. La solución debe permitir la activación y desactivación por parte del administrador de un portlet instalado.
- h. Tanto en la parte pública como administrativa de los módulos los registros deben ser mostrados en orden descendente (del más reciente al más antiguo).
- i. En la parte administrativa y pública la ANH definirá los campos de filtrado o consulta de la información para los reportes (Listado de registros) de cada uno de los módulos implementados, así como los campos de cada registro a visualizar.
	- Si así lo permite el dato, todo criterio de búsqueda se deberá presentar a través de una lista de selección.
- j. Todo módulo en el portal al que se le implemente la funcionalidad de listados (reporte de registros generados y definido por criterios de búsqueda para un módulo) deberá tener la posibilidad de exportar estos tanto a Excel como a archivo plano. Esta funcionalidad debe permitir exportar el listado completo, el listado de la página que se está viendo o un registro de la lista
- k. Presentación preliminar de lo que se va a publicar antes de salir al aire, en cada uno de los módulos a cualquier nivel de información.
- l. Cada módulo se debe poder administrar de manera independiente, asignando de manera independiente los usuarios y privilegios a este. Es decir, no debe compartir administración y acceso con otro módulo.
- m. La solución debe contar con interfaz Web para la implementación de portlets

# **Nota Aclaratoria:**

Los registros en el Portal tienen dos estados para visibilidad:

- **Definitivo o publicado:** Cuando el registro se encuentra en este estado, es visible por el usuario final que consulta el Portal y por supuesto visible desde la parte administrativa.
- **No Definitivo o borrador:** Cuando el registro se encuentra en este estado, no es visible por el usuario que consulta el portal, sin embargo, es visible desde la parte administrativa.
- Un registro se puede cambiar de Definitivo a No Definitivo, y viceversa cuantas veces se requiera a través de la opción de Edición.

Ningún registro se elimina en el Portal, cambia de estado de Definitivo a No Definitivo, esta regla tiene una excepción y es que únicamente el Webmaster puede borrar físicamente los registros, esto quiere decir, que el botón u opción de eliminar solamente le aparece al webmaster. Todos los registros creados se deben mostrar en la parte administrativa y pública en orden descendente (del más reciente al más antiguo).

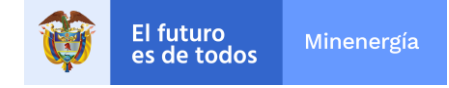

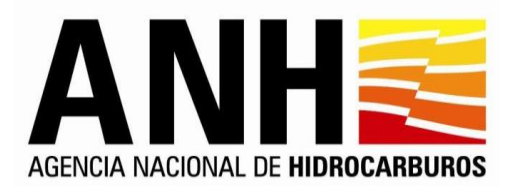

Todos los módulos en la parte administrativa tienen parámetros para filtro y unos campos con la información de todos los registros de este módulo no importando el estado (los parámetros de filtro y los campos se definen en cada módulo).

Todos los registros tendrán el campo de Estado en todos los módulos.

Todos los registros creados se deben mostrar en la parte administrativa en orden descendente por fecha de creación (del más reciente al más antiguo).

El usuario con permisos de creación crea un registro y realiza la solicitud de publicación del contenido, al solicitar publicación, el sistema enviará un correo a los administradores del módulo en cuestión indicándoles que tienen contenido pendiente de aprobar y éstos lo pueden aprobar o rechazar.

Para el proceso de flujo de trabajo se debe tener en cuenta las siguientes especificaciones:

- a) Los módulos cuyos registros tienen fecha de inicio y fin de publicación, al terminarse la publicación pasa a histórico en el Portal (se retira del home y permanece en el histórico). Es decir, siempre es visible en el Portal lo que cambia es desde donde se puede consultar.
- b) El que un registro termine el tiempo de publicación, no significa que pasa a estado No Definitivo, simplemente que cambia el sitio desde el cual el usuario final lo consulta.

# **3. Plan de Migración de Datos**

El proceso de migración de información del Portal actual al nuevo sistema (funcionalidades y módulos) lo realizará el CONTRATISTA bajo la supervisión y lineamientos de **LA ANH**. La responsabilidad en la validez de la información suministrada es de la entidad y la del proceso del contratista.

Se debe llevar a cabo la migración de la totalidad de la información estructurada, que en la actualidad se encuentre en el Portal, hasta antes de salir a producción todos los módulos del nuevo Portal, adecuándola a las nuevas estructuras que se generen a través del presente contrato. Lo anterior, para contar con la última versión de la información publicada. **Plan de Migración de Datos**

La migración debe realizarse y validarse antes de salir el portal a producción, mitigando el riesgo de fallas que pudieran presentarse en esta acción y evitando que se generen links rotos.

#### **4. Funcionalidad de Workflow**

Se debe definir, diseñar e implementar la funcionalidad de workflow para los módulos que así se requieran, involucrando los actores participantes en cada módulo, el servicio de correo electrónico y todas y cada una de las acciones que disparen esta funcionalidad, así como la parametrización de esta.

Manejo de Workflow que permita establecer los procedimientos para aprobación de contenidos, y notificación automática a través de correo electrónico de documentos para aprobar o de contenidos aprobados. Donde el asunto corresponda al módulo que genera el mensaje.

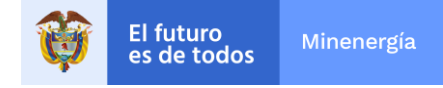

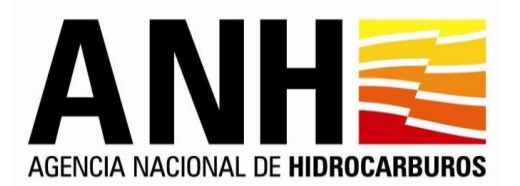

- a) Los perfiles son autor (crear registros), editor (crear y actualizar registros), administrador de publicación (crear, actualizar y aprobar la publicación de registros), webmaster (todos los privilegios del publicador y además poder borrar registros). Los flujos y perfiles pueden variar dependiendo del módulo, lo cual se identificará en el levantamiento de información.
- b) El rol de cada perfil será definido por la Oficina de Tecnologías de la Información OTI.
- c) El workflow debe tener la posibilidad de aceptar o rechazar la publicación en tal caso regresará un e-mail al autor o editor informando del resultado de su solicitud.
- d) La herramienta debe permitir la posibilidad de manejar usuarios externos (ciudadanos) y usuarios internos ilimitados, dentro de los flujos que se definan.
- e) La configuración del workflow para cada uno de los módulos, será de acuerdo con los requerimientos de la ANH.

### **5. Módulo de Parametrización**

El módulo permitirá la administración técnica de los recursos del Portal, y la definición de los parámetros que serán utilizados en los diferentes módulos, como lo son:

- a) Correo de contacto de la entidad
- b) Cuenta de correo para los flujos de información
- c) Extensión de archivos permitidos de publicación, según modulo
- d) Peso de archivos permitido para publicación según módulo
- e) Tipos de usuarios
- f) Listados de datos utilizados en diferentes módulos (países, departamentos, municipios, profesiones, sexo, ocupación, tipo de persona, entre otros).
- g) Formato para fecha y hora.
- h) Fuente tipográfica para el sitio web.

Y los que se definan en el levantamiento de información con la Entidad previo a la implementación del nuevo portal

#### **6. Módulo Caracterización de Usuarios.**

El módulo de Caracterización de Usuarios permite definir grupos de usuarios (Público objetivo) en su portal web y asociar los mismos a las diferentes publicaciones y/o módulos del portal para que puedan ser mostrados al usuario como contenidos preferentes.

Un usuario podrá acceder a la información personalizada por medio del módulo de caracterización al autenticarse en el portal por medio de su Usuario y Contraseña o al ingresar a los enlaces definidos por cada grupo caracterizado.

La información personalizada que ha de presentar el portal a un usuario en particular se define por los grupos de usuario caracterizados (Previamente configurados) resultantes de un proceso de análisis que define los públicos objetivo de la entidad.

El proceso de personalización por grupo caracterizado se define en cada módulo que genere publicación (Noticias, eventos, Normas, foros y blogs) de cara al usuario final, a través de "Grupos" y "Temas" que permiten la asociación de los contenidos a los temas de interés.

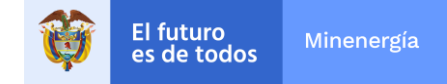

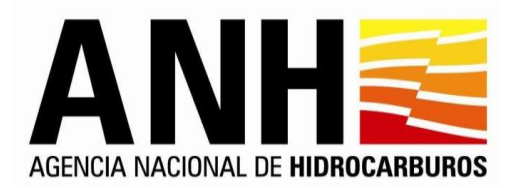

El módulo cumplirá con los siguientes requerimientos según el ámbito:

# **Interfaz Pública**

- a) El usuario final definirá en su formulario de datos personales los grupos de caracterización a los cuales pertenecerá, apoyando así el proceso de caracterización de la entidad.
- b) Cuando un usuario inicie sesión en el portal web de la entidad, se desplegará una página de bienvenida, en la cual el usuario verá un saludo personalizado (incluido el nombre) y los contenidos definidos por la caracterización para dicho usuario.
- c) Un usuario sin estar autenticado en el portal podrá visualizar los contenidos según la caracterización de usuarios existente, a través de un enlace que le indique esto.

# **Administración**

- a) Un usuario administrador podrá gestionar los grupos y temas de interés, pudiendo crear, editar o eliminar (Solo webmaster) las mismas.
- b) Los módulos que generen una publicación de cara al usuario final como lo son Noticias, Eventos, Blogs, Foros, etc, contendrán una funcionalidad que permitirá relacionar la misma con uno o varios grupos de caracterización, así como uno o varios sectores, generando la personalización de contenidos.

# **7. Estrategia de Promoción (Módulo de Rondas – Módulo PPAA)**

Este módulo debe permitir la creación de subsitios para los procesos competitivos que genere la entidad en el marco de sus actividades misionales, debe incluir las siguientes funcionalidades:

- Creación de submenús para los subsitios de acuerdo con los requerimientos básicos de la entidad
- Administración y gestión de contenidos del subsitio.
- Calendario de eventos y actividades independiente para el subsitio creado
- Debe permitir la inclusión y gestión de videos e imágenes en los formatos definidos para el sitio web.
- Creación de cronogramas en el que se pueda gestionar el listado de actividades y las fechas.
- Creación de botones web funcionales para enlazar a otro sitio web o a una sección del sitio principal.
- El subsitio debe permitir el manejo de idioma (mínimo inglés y español). Esta funcionalidad debe permitir la administración del subsitio y todas las opciones incluidas en los idiomas seleccionados.
- Creación de un Carrusel / banner de imágenes que permita incluir links o enlaces funcionales para enviar a urls dentro o fuera del sitio web.

# **8. Módulo de Auditoría**

Implementar un módulo independiente (este módulo no debe depender de ningún otro) que registre (grabe) cada movimiento administrativo realizado sobre el portal, permitiendo conocer todas y cada una de las acciones ejecutadas en los módulos y funcionalidades, de tal forma que se lleve un control estricto sobre quién, cuando, y que modificó.

Avenida Calle 26 N° 59 - 65 Piso 2 Debe permitir ver la información en detalle de un registro modificado (Creado, editado o eliminado), por módulo, nombre del contenido, acción realizada, entre otros, un registro de accesos de los usuarios al portal, ver el antes

Edificio de la Cámara Colombiana de la Infraestructura Bogotá D.C. - Colombia. Código postal: 111321 Teléfono: +57 (1) 593 17 17 - www.anh.gov.co

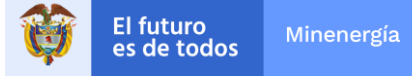

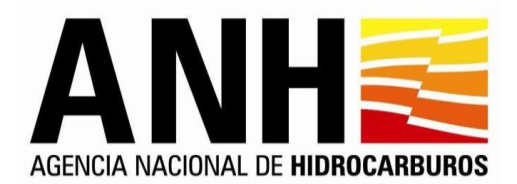

y después de cualquier registro modificado. Seguir la trazabilidad de las acciones realizadas en el Portal por registro, Identificar el nombre de usuario que realizó la acción y la fecha de la acción.

Ante la consulta de un registro en particular, poder ver todas y cada una de las modificaciones realizadas en el mismo organizadas de la más reciente a la más antigua.

El resultado de una consulta debe estar orientado al usuario final, es decir; que en un lenguaje natural presente el Qué, el Cuándo, el Quién y qué fue modificado para un registro (Debe evitarse para este módulo sentencias de base de datos, los valores tipo id sin la descripción que los identifica o códigos o similares).

Para el módulo de Auditoria **no hay una interfaz pública**, sólo administrativa

### **Administración**

- a) Se debe implementar un módulo independiente (este módulo no debe depender de ningún otro) que registre (grabe) cada movimiento administrativo realizado sobre el portal, permitiendo conocer todas y cada una de las acciones ejecutadas en los módulos y funcionalidades, de tal forma que se lleve un control estricto sobre quién, cuando, y que modificó.
- b) Se debe Proveer una interfaz que permita filtrar los registros de auditoría por módulo, rango de fecha y usuario que realiza la operación, en esta interfaz de auditoría se permite ver los login de usuarios, tanto exitosos como fallidos.
- c) Se debe proveer una interfaz que permita ver el detalle del registro, link o botón que permita ver la traza del registro (todas las operaciones realizadas sobre el mismo registro).
- d) Mediante esta funcionalidad se debe permitir:
	- Ver la información en detalle de un registro modificado (Creado, editado o eliminado), por módulo, nombre del contenido, acción realizada, entre otros.
	- Ver el antes y después de cualquier registro modificado.
	- Seguir la trazabilidad de las acciones realizadas en el Portal por registro.
	- Identificar el nombre de usuario que realizó la acción y la fecha de la acción.
	- Ante la consulta de un registro en particular, poder ver todas y cada una de las modificaciones realizadas en el mismo organizadas de la más reciente a la más antigua.
	- El resultado de una consulta debe estar orientado al usuario final, es decir; que en un lenguaje natural presente el Qué, el Cuándo, el Quién y qué fue modificado para un registro (Debe evitarse para este módulo sentencias de base de datos, los valores tipo id sin la descripción que los identifica o códigos o similares).
	- Llevar el registro de acceso autenticado al portal guardando como mínimo: el nombre de usuario, la dirección IP, país de conexión, la fecha y hora en que se realizó la solicitud de acceso, si se autorizó o denegó el acceso.

#### **Auditoría de Operaciones realizadas en los módulos.**

- a) **Los parámetros de filtro**: Módulo, dependencia y funcionario, título o nombre, palabra clave, fecha de publicación (rango de fechas)
- b) **Los campos producto de la consulta serán:** No., Módulo, Título, Resumen o contenido, versión, fecha de publicación, autor, fecha modificación, editor, operación, Histórico.

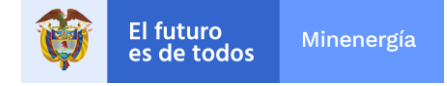

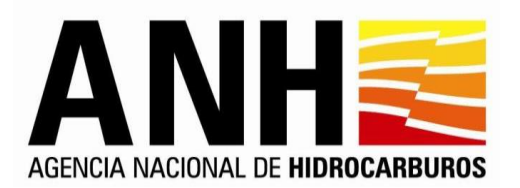

- c) La información por registro que se verá como resultado de la consulta corresponde a la última actualización de ese registro, es decir si se desea ver la traza u otras versiones de un registro doy clic en Ver de la columna Histórico.
- d) En la interfaz de histórico de registros, como filtro tendríamos Dependencia, Usuario, Versión, Título, Palabra Clave, Fecha de Modificación (rango de fechas). El resultado de la consulta serían los campos que componen el registro (los mismos que se muestran en la consulta general de este módulo) y adicionalmente el campo Detalles. Al dar clic en el link Ver de la columna detalle, muestra una tercera interfaz con todos los campos que componen el registro, estos campos dependen del tipo de registro (si es noticia, si es evento).
- e) Al dar clic en Ver de la columna Detalle, cuando la operación sea edición, debe ser posible ver el cambio que se realizó de la versión anterior a la que se está consultando. Es decir, **resaltar el cambio en la nueva versión**, de tal forma que sea posible identificarlo con sólo mirar el nuevo registro.
- f) El resultado de las consultas realizadas en este módulo debe estar numeradas, paginadas, con total de registros y ser posible el exportar la información.

# **Auditoría de Accesos de Usuarios.**

- a) Los parámetros de filtro: Tipo de usuario, Dependencia, nombre de usuario, fecha de registro (rango de fechas)
- b) Los campos producto de la consulta serán: No., tipo de usuario, dependencia, nombre de usuario, fecha registro, dirección IP, Ingreso (Exitoso / Fallido), Observación (comentario: usuario invalido, clave errada) en caso de ser Fallido el ingreso.
- c) El resultado de las consultas realizadas debe estar numeradas, paginadas, con total de registros y se posible el exportar la información.

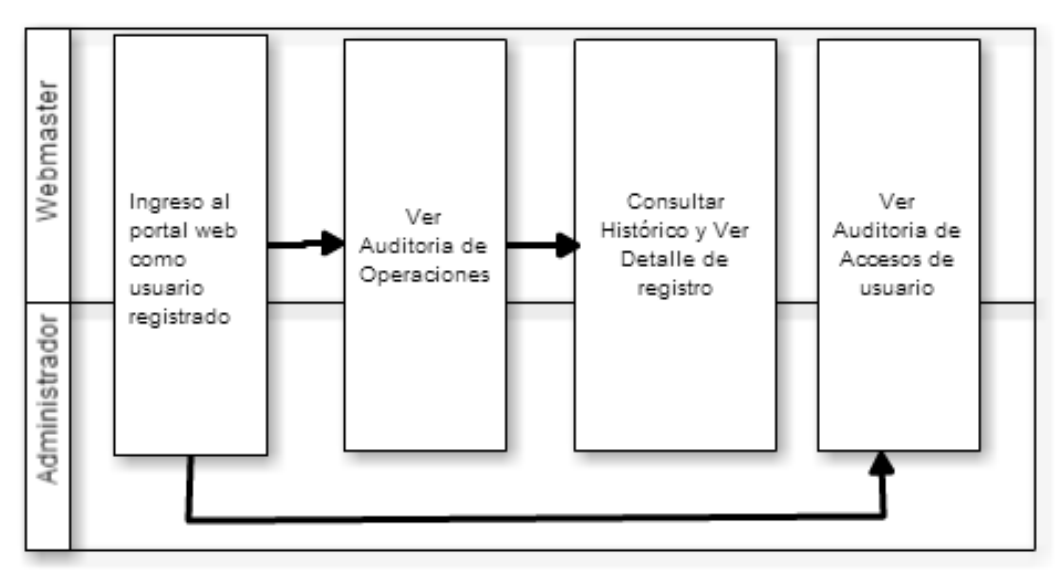

# Flujo general del módulo

# **9. Módulo de Seguridad**

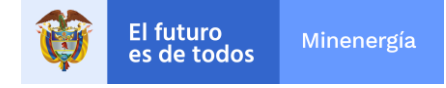

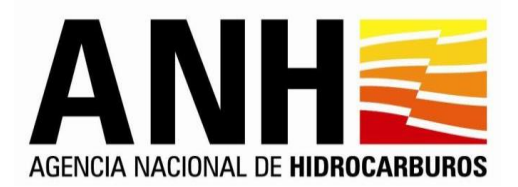

El módulo de seguridad permitirá al administrador del portal definir los diferentes permisos y accesos que tendrán los usuarios a los diferentes módulos. Igualmente garantizar la seguridad del portal en cuanto a accesos y protección de los datos de los ciudadanos que realizan interacción con el portal.

- a) En caso de ser necesario implementar un protocolo https que proteja al portal en todo momento y adquirir e implementar un certificado ssl estrictamente para la parte transaccional del portal (Durante y luego que un usuario se autentica), el cual protegerá a los ciudadanos para que no se expongan a riesgo alguno al enviar datos a través de internet mientras se encuentran realizando alguna operación en el portal.
- b) La configuración de permisos y roles no permitirán modificaciones de ningún dato del módulo de Auditoría.
- c) Desde este módulo se deben asignar los privilegios sobre el portal a los usuarios.
- d) Accesos a funcionalidades por perfiles y por roles, según se defina con la entidad
- e) El sistema debe contar con controles para restringir su uso.
- f) Llevar el registro de acceso de los usuarios al portal cuyos parámetros se definen en el caso de uso del módulo de Auditoría.
- g) Terminación de sesión por time up parametrizable por la entidad.
- h) En este módulo se deben tener dos opciones: una para gestionar los usuarios y otra administrar la seguridad del portal.
- i) Llevar logs de auditoría para mantener el rastro de las operaciones que se realicen sobre el mismo, esta consulta por rangos de tiempo, usuarios, entre otros.
- j) Mantener una URL limpia, garantizando un acceso fiable al portal
- k) Llevar logs de auditoría para mantener el rastro de las operaciones que se realicen sobre el mismo, esta consulta por rangos de tiempo, usuarios, entre otros.

# **Características**

- Roles: Un rol es un grupo de operaciones que se pueden hacer sobre un módulo del sistema, es decir que un rol está directamente relacionado con uno o varios módulos. (Los roles pueden ser por ejemplo Autor noticias, editor contenido general, administrador eventos, webmaster)
- Usuarios: A un usuario se le asignan roles
- Sectores: Los sectores se definen en la parametrización del sistema y se asignan directamente a los Roles.

La estructura de permisos de la aplicación permite manejar distintos tipos de roles con diferentes permisos, entre los permisos generales de cualquier módulo están:

- Ver registros
- Crear
- Editar
- Eliminar
- Definir acceso a otros roles
- Operaciones específicas sobre el módulo (Comentar, denunciar, publicar, entre otros)

Esta gran flexibilidad permite que el administrador configure los roles que se requieran para realizar operaciones específicas dentro de la organización, tales como autores, editores, administradores, Webmaster, usuario general, usuario registrado, entre otros

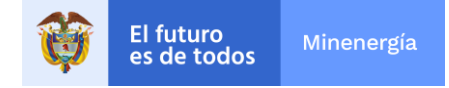

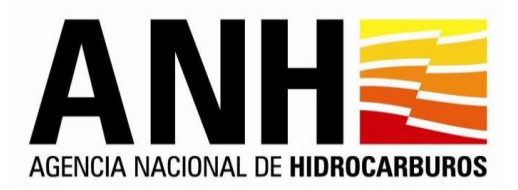

Los perfiles para los usuarios deben ser:

- Autor: solamente crea información
- Editor: crea y edita información para modificación.
- Administrador: crea, edita, autoriza publicación.
- Webmaster: crea, edita, autoriza publicación y elimina registros físicamente de la base de datos.

La seguridad también se define con respecto al Sector/Temática, los cuales son definidos en la parametrización del portal y se asocian a un rol específico. De modo que por ejemplo un usuario que tenga el rol de "AUTOR" para el módulo de NOTICIAS, solamente podrán crear contenido sobre dicho módulo.

En resumen, la estructura sería: perfil + módulo + sector/Temática.

# **Flexibilidad de gestión de roles y perfiles**

El portal permite a un administrador ingresar y gestionar los permisos, las opciones son:

- Crear los roles (perfil+módulo+sector)
- Acceder a un usuario y a dicho usuario asignar o modificar sus roles.

# **10. Módulo de Registro de Usuarios**

Este módulo ha de administrar el registro de los usuarios Internos (Pertenecientes a la entidad) y Externos (Personas Naturales o jurídicas), este último para usuarios que deseen acceder a los servicios de información ofrecidos por la entidad.

Algunas funcionalidades para este módulo serán:

El módulo de Registro permite que en el portal web los usuarios externos se puedan registrar y autenticar para poder acceder a los módulos de interacción y participación ciudadana. También permite la creación, modificación y eliminación de usuarios del sistema y la autenticación de usuarios internos a través del Directorio Activo - DA

- Los usuarios del Portal se encuentran clasificados en Interno y Externo, a su vez estos pueden ser personales naturales o jurídicas. Los usuarios internos se validan contra el DA con el nombre de usuario, y los externos contra la base de datos. Los usuarios externos se registran a través del Portal y los internos se crean desde el administrador de usuarios. Si al crear un usuario este no se encuentra en el DA se considera que es un usuario externo.
- Podrán registrarse personas naturales y jurídicas (Debe existir un formulario dinámico que presente campos de diligenciamiento, dependiendo el tipo de persona.)
- Debe definirse una estructura de datos integral para administrar los diferentes tipos de registro para este módulo, que no permita duplicidad de la información y cumpla con las mejores prácticas para este fin.
- Debe implementarse una funcionalidad (**CAPTCHA** Completely Automated Public [Turing test](http://es.wikipedia.org/wiki/Prueba_de_Turing) to tell Computers and Humans Apart (Prueba de Turing pública y automática para diferenciar máquinas y humanos)). que evite registros automatizados o ataques cibernéticos para este módulo.
- Debe adecuarse la funcionalidad de workflow establecida por la entidad para:

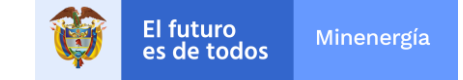

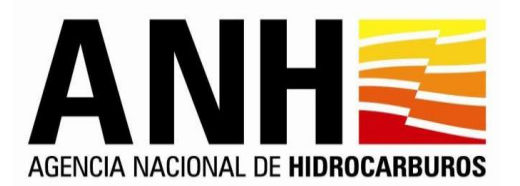

- $\checkmark$  Enviar un mensaje de bienvenida ante un nuevo registro.
- $\checkmark$  Recuperar contraseñas olvidadas.
- Tanto en la creación como en la autenticación de un usuario, el tamaño para nombre de usuario y clave debe ser limitado en número caracteres.
- En caso de un usuario quererse registrar con un nombre de usuario existente, el sistema debe sugerirle nombres de usuario posibles.
- Permitir que el usuario se registre con su correo electrónico personal
- Los usuarios externos deben tener la posibilidad de solicitar recordar su clave, mediante el envío de un correo electrónico a su cuenta con una nueva clave generada.
- Al terminar el registro, debe existir un mensaje de bienvenida, invitando al nuevo usuario a inscribirse a los servicios de información ofrecidos por la entidad.
- Los campos del formulario y la validación se definirán con la entidad.
- El registro debe permitir realizar por parte de los usuarios la actualización de la información.
- Los usuarios registrados podrán ingresar a los servicios de información y transaccionales definidos por la entidad, autenticándose en el mismo por medio del nombre de usuario y contraseña definidos en el registro.
- La validación del ingreso al portal por parte de los usuarios pertenecientes a la entidad (Internos), se realizará contra el DA
- Debe existir una funcionalidad de administrador que permita crear usuarios internos
- El módulo de registro debe poder integrarse con los sistemas de información que se requiera.

En el formulario de registro se debe tener en cuenta campos adicionales para población vulnerable.

# **Interfaz Pública**

- a) Un usuario final (Ciudadano) sin autenticarse en el portal, podrá realizar su registro mediante un formulario, para poder autenticarse y participar en cualquiera de los módulos que así lo permitan.
- b) El formulario de registro tiene campos adicionales para población vulnerable. (Campos definidos en el módulo de caracterización de usuarios).
- c) El formulario de registro debe cumplir los criterios de accesibilidad y usabilidad web como etiquetas o instrucciones, permiten aumentar o disminuir el tamaño de la letra de los campos label, incluir ejemplos de diligenciamiento para los campos.
- d) Para finalizar un registro, el usuario debe aceptar las condiciones de uso y políticas definidas por la entidad, las cuales debe leer antes de aceptarlas.
- e) Los formularios de creación de una persona natural y jurídica. El formulario de registro es obligatorio para el ciudadano (persona natural y jurídica) y para los usuarios especiales relacionados en la caracterización, se debe desarrollar un segundo formulario que será definido en el Documento de definición de casos de uso de caracterización.
- f) Los usuarios podrán actualizar su información personal después de estar registrados.
- g) Habrá un mecanismo de recuperación de contraseñas (aplica solo para usuarios externos, al solicitar la recuperación de una contraseña se envía una nueva al correo que el usuario ha registrado, los internos cambian ellos mismos sus contraseñas y se validan contra el DA).
- h) En principio los formularios deben cumplir como mínimo con el estándar de open data, más otros campos que necesite el formulario. (xml)
- i) Debe existir un mecanismo para dar de baja al usuario (habeas data), no es borrado de BD. Tener en cuenta el manejo actual de usuarios. (Activo – Bloqueado)

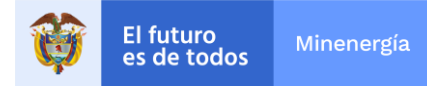

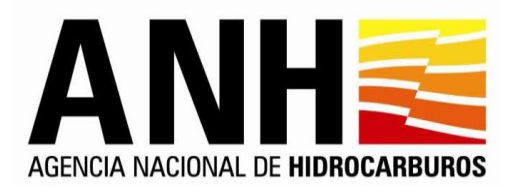

- j) La información de inscripción a servicios de información como boletines, sms y rss no va al momento de registro.
- k) El flujo de creación y activación de cuentas aplica solamente para usuarios externos.
- l) Cuando el usuario se registra, el sistema debe enviar un mensaje de bienvenida al correo electrónico registrado, solicitando la activación de la cuenta por parte del usuario.
- m) Luego de que el usuario realice la activación el sistema enviará otro correo confirmándola.

### **Administración**

- a) El sistema dará un mecanismo para dar de baja al usuario para lo cual establece los estados Activo e Inactivo y no se podrán eliminar de la base de datos.
- b) El sistema proveerá un mecanismo para actualizar la información de los usuarios que están registrados.
- c) El flujo de creación de cuentas aplica solamente para usuarios externos.
- d) La activación e inactivación de usuarios aplica para usuarios internos y externos.

Los campos y funcionalidad del formulario para el registro de Persona Natural o Jurídica se definirán en reuniones con funcionarios de la ANH.

El siguiente gráfico representa el flujo de trabajo del proceso de Registro de personas naturales y jurídicas en el portal Web.

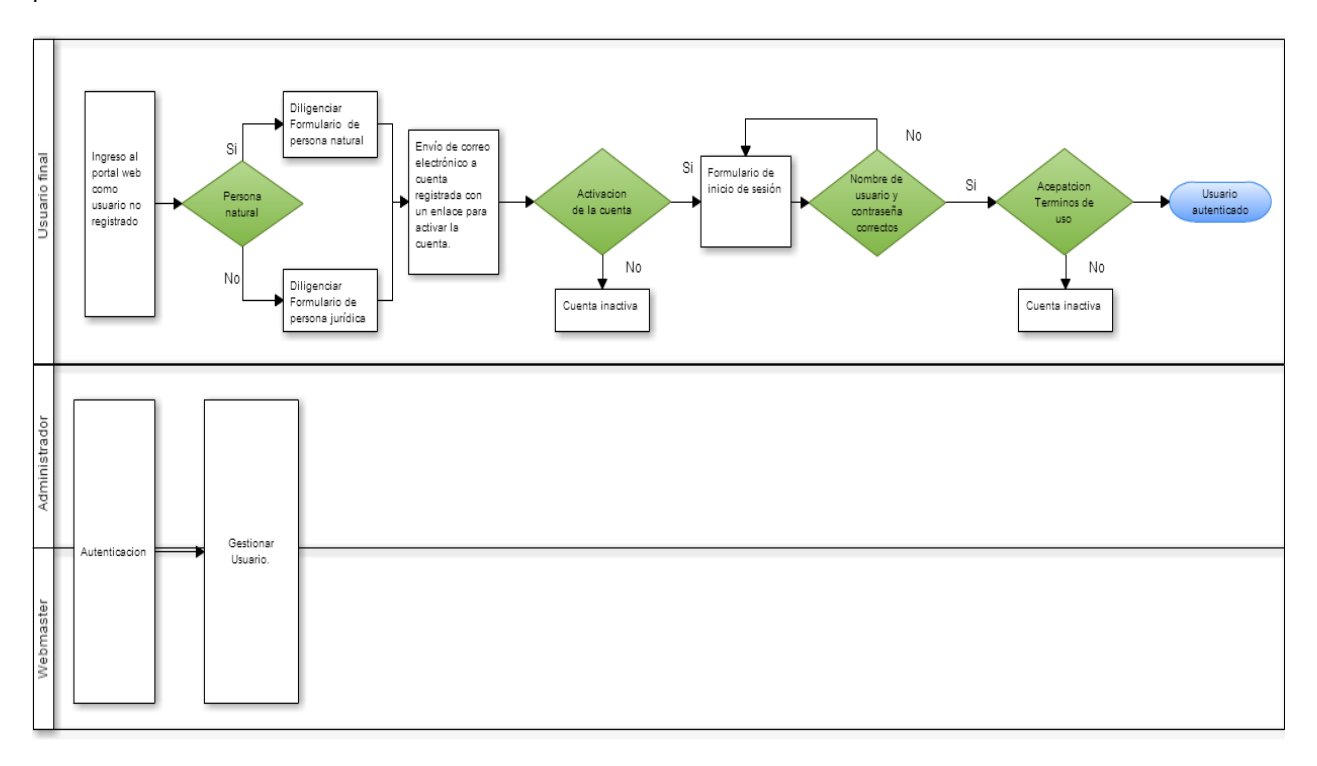

#### Flujo general del módulo

# **11. Módulo de Ayuda en Línea**

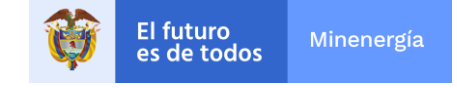

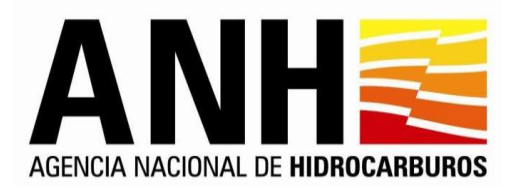

Este módulo debe permitir crear tutoriales con audio y video, se entregarán los tutoriales de ayuda sobre el manejo del Portal y sus módulos.

El módulo debe permitir crear o editar los tutoriales en caso de modificaciones o nuevos requerimientos.

Cualquier usuario podrá acceder a la ayuda en línea entrando desde el menú general en una opción que diga "Ayuda en línea" (Se deberá indicar en qué parte del árbol de contenido se ubicará dicho enlace), al hacerlo, se abrirá una página que contendrá una breve descripción y los recursos necesarios (tutorial de vídeo) que servirán de ayuda para explicar el funcionamiento general del portal.

Por su parte, el usuario administrador contará con una herramienta para editar o crear videos, generarlos en un formato permitido por el portal y cargarlo posteriormente en la galería de videos.

Se construirá un video con ayuda general del funcionamiento del portal y un video o varios de cada módulo

El módulo cumplirá con los siguientes requerimientos según el caso:

### **Interfaz Pública**

- a) En la parte pública del portal debe haber un link que dirija al módulo de ayuda en línea.
- b) Debe haber un video tutorial para ayuda general del portal y uno o varios con la descripción y utilización de los módulos y funcionalidades que tiene el Portal.

#### **Administración**

- a) Se debe permitir crear o subir nuevos videos o reemplazar los videos/Audios existentes. Los videos deben permitir el subtitulado.
- b) Se debe proveer un método para que se puedan crear y editar los audios y videos, que describen el funcionamiento del portal. para esto el contratista debe presentar propuesta. (la licencia debe ser vitalicia en caso de proponer software adicional).
- c) Los videos se guardan en el repositorio de la galería del portal, el mismo que usa el módulo de audio y video.

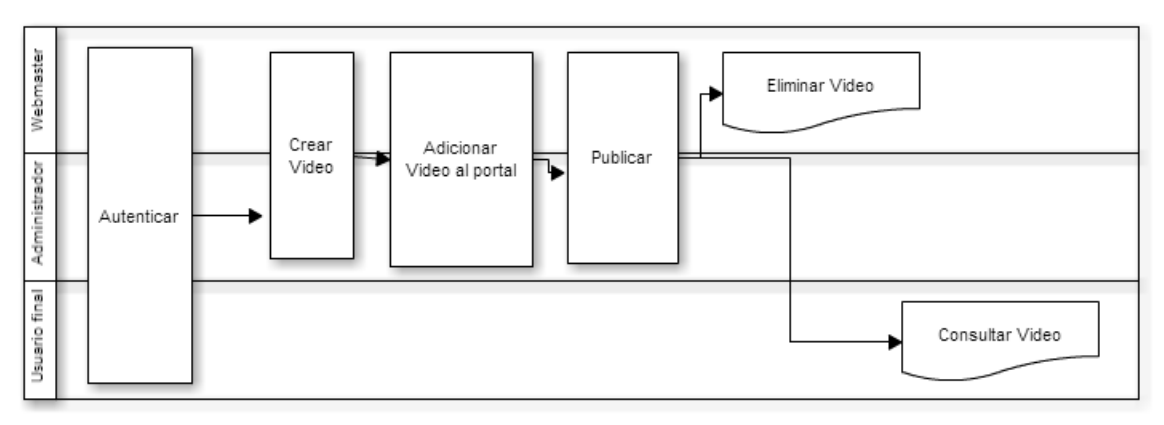

Flujo general del módulo

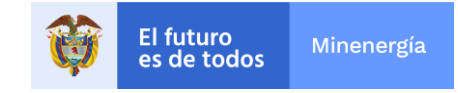

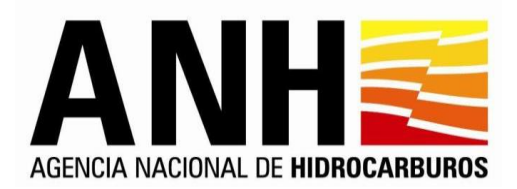

# **12. Módulo Mapa del Sitio**

Se debe contar con un mapa del Portal Web en la página de inicio a través del cual se permita acceder mediante un vínculo a los módulos y niveles de contenido definidos. El mapa del sitio permite mostrar al usuario final la jerarquía de páginas que se tiene implementada en el portal web. El acceso al mapa debe estar visible desde cualquier página del Portal Web.

Es un módulo que se actualizará automáticamente cada vez que se realicen cambios en la jerarquía de las páginas del portal web. Los cambios de jerarquía serán modificados por un Administrador a través de operaciones de "arrastrar y soltar". Cada vez que se cree, mueva o elimine una página en el Portal, se debe reflejar automáticamente en el mapa del sitio.

Para los niveles de contenido el mapa debe ofrecer la funcionalidad de desplegar o contraer la información, cuando se requiera (tipo directorio Windows) y de acuerdo con los niveles definidos.

En el Portal en inglés debe existir un mapa del sitio exclusivo para la información publicada, adicionalmente esta información debe también estar contenida en el Mapa de Sitio general.

# **Interfaz Pública**

- a) Un usuario final (Ciudadano) sin autenticarse en el portal, podrá consultar el módulo de Mapa del sitio.
- b) Debe haber un mapa de sitio para el portal en inglés, el mapa general debe contener al mapa en inglés.
- c) Deben aparecer los nombres de los módulos, las categorías, subcategorías y secciones.

#### **Administración**

- a) El mapa del sitio se genera y se actualiza automáticamente de acuerdo con las páginas que crean los usuarios autorizados en el portal web.
- b) La jerarquía del mapa del sitio podrá ser modificada a través de operaciones de "arrastrar" y "soltar" por el administrador. Posterior a esto, el mapa del sitio que visualiza el usuario será actualizado automáticamente cada vez que se realice una actualización.
- c) El sistema permite agregar tantos niveles como el usuario requiera, se recomienda no usar más de 3 niveles de acuerdo con las recomendaciones del manual de Gobierno en Línea en su versión 3.1 y los lineamientos de la guía de usabilidad web definidos por el MINTIC en la sección 1.5 Evaluación de la Arquitectura de Información. (facilidad que tendrá el usuario para encontrar lo que busca (Encontrabilidad)).

El presente diagrama refleja el flujo general de la aplicación.

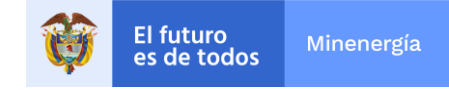

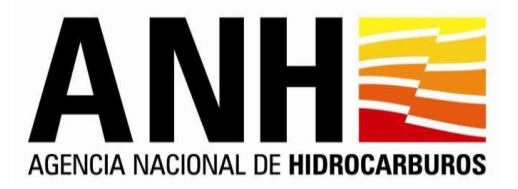

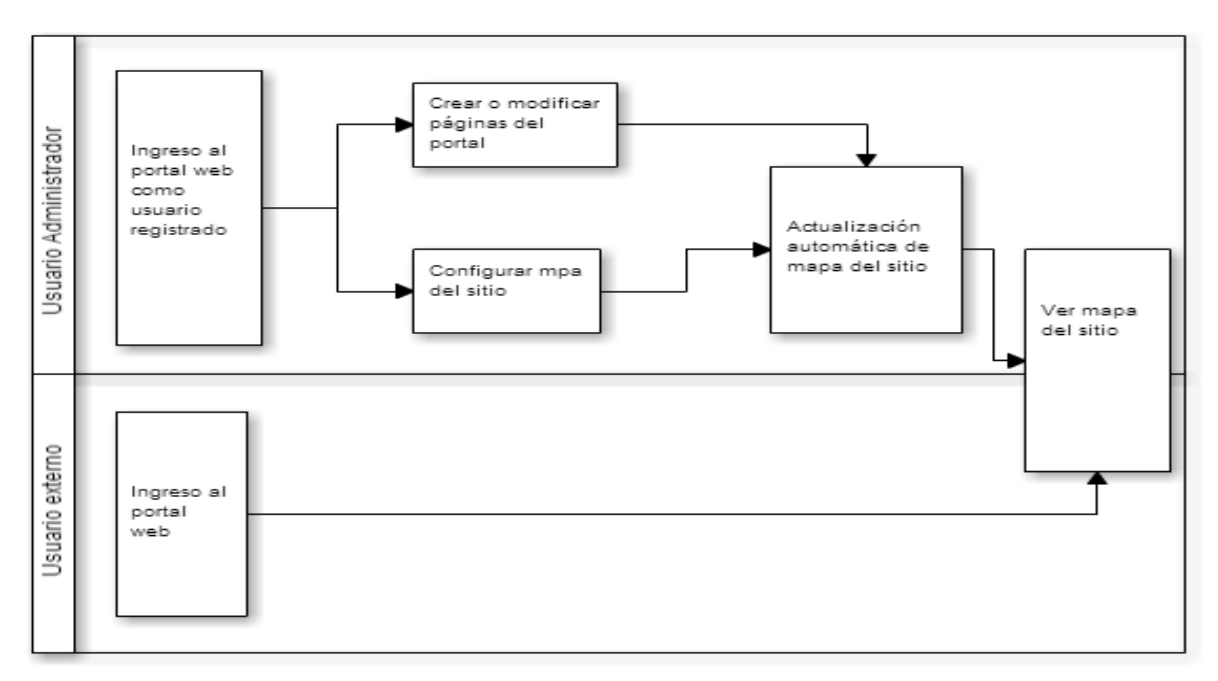

# Flujo general del módulo

# **13. Módulo de Contenido**

El módulo Contenido permite realizar la publicación y administración de los contenidos mostrados en el portal web de manera dinámica donde las principales funcionalidades son la gestión de categorías, subcategorías, secciones, y niveles para organizar la información presentada al usuario, permite la creación de contenidos interactivos con textos e imágenes, la gestión de archivos que podrán ser descargados por el usuario final cuando así lo permita el administrador, la búsqueda de cualquier tipo de información que esté disponible, entre otras funcionalidades.

Este módulo se divide en dos opciones en el panel de control:

# **1. Gestión de Niveles.**

Opción que permite gestionar las categorías, subcategorías y niveles que tenga el portal.

Al crear una página, se pueden crear distintos tipos de páginas:

- a) **Tipo portlet**: Son páginas que contienen módulos o aplicaciones (para módulos como blogs, foros, tramites, etc
- b) **Tipo Panel**: Permite instalar múltiples portlets en una sola página, no se usará para el portal
- c) **Web Insertada:** Para contener iFrames
- d) **URL**: Para crear un link a una página externa
- e) **Enlace a página**: Para crear un link a una página interna

Así mismo, al crear una página, se puede seleccionar si se utilizará una la plantilla **"Contenido"**, al seleccionarla se ocultan los campos de tipo de página y se creará una página con el contenido predefinido.

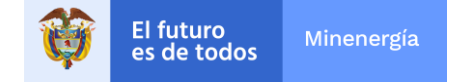

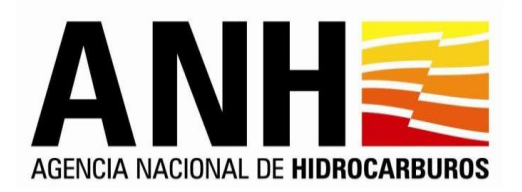

# **2. Contenidos**

Opción que permite definir los contenidos html que tienen los niveles del portal

Los contenidos se muestran cómo un listado donde el autor /editor / administrador puede modificar el contenido HTML de las páginas creadas

# **Funcionalidad general**

- a) El módulo de contenido debe facilitar la publicación y administración de contenido de manera dinámica.
- b) Creación de categorías, subcategorías, y niveles necesarios y definidos para el manejo de la información.
- c) Contenidos interactivos con textos e imágenes que rotan dentro de un marco.
- d) Todos y cada uno de los campos de un registro deben poder ser editables a excepción de la fecha de creación, autor.
- e) Debe permitir la programación de la publicación del contenido, es decir la fecha de su visualización, la única forma de sacar un registro de visualización es cambiándolo a estado NO DEFINITIVO.
- f) En el momento en que el estado se cambia a DEFINITIVO, y coincide con la fecha de inicio de publicación el registro es visible.
- g) Las categorías y subcategorías son creadas únicamente por el webmaster, pero pueden ser editadas por los usuarios que se definan para modificar el contenido de estas.
- h) A partir del nivel 3 los usuarios con privilegios de autor en cada una de las subcategorías pueden crear los registros y solicitar su publicación.
- i) Los contenidos creados en el Portal deben poderse cambiar de nivel en razón a la necesidad en orden descendente o ascendente o nivel de jerarquía. Ejemplo: categoría puede convertirse en subcategoría o viceversa. Es decir, Se debe poder cambiar la jerarquía y prioridad dentro del árbol. Esto solamente lo puede hacer el webmaster.
- j) Publicación de cualquier tipo de archivos, se debe poder anexar cualquier tipo de archivo (Módulo de Parametrización).
- k) Búsqueda sobre la información publicada con filtros definidos por la entidad, en la parte administrativa.
- l) Publicación de textos e imágenes utilizando links a otros sites.
- m) Ordenamiento de las categorías, subcategorías y niveles de acuerdo a la prioridad establecida por la entidad (Definida en el mapeo).
- n) Para este módulo se debe implementar una herramienta que permita publicar cumpliendo los parámetros y criterios de accesibilidad web.
- o) Las categorías son las opciones del menú superior en el home, las subcategorías son las opciones dentro del menú superior del portal actual.
- p) Un registro se puede cambiar de Definitivo a No Definitivo, y viceversa cuantas veces se requiera, para esto debe existir en los registros el campo ESTADO, que desplegará las dos opciones mencionadas.
- q) Definición de la fecha máxima de permanencia de la publicación, la cual puede ser indefinida

# **Interfaz Pública**

a) Se verá el contenido del WYSIWYG (What you see is what you get (en español, 'lo que ves es lo que obtienes')).

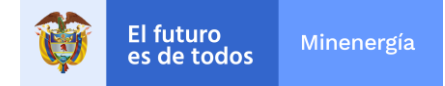

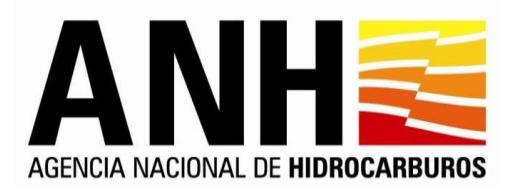

- b) Cada registro debe tener un marco con el título.
- c) Para el despliegue de los niveles el Contratista deberá presentar propuesta teniendo en cuenta los lineamientos de GEL, la Política de Gobierno Digital, los lineamientos de usabilidad y accesibilidad web y los criterios de experiencia de usuario.
- d) La miga de pan debe ser visible en todos los registros creados en el Portal, cada ítem de la miga debe llevar al registro creado.

# **Administración**

- a) Los parámetros y los campos resultados de filtro para listar contenido se definen en el levantamiento de información.
- b) Cada tipo de contenido puede tener su propio flujo de aprobación asignado
- c) Debe aparecer el número de registros producto de la consulta, estos mostrados de a 20 y paginados.
- d) Al crear el contenido, se debe definir el nivel, es decir escoger si tiene niveles por encima, cuales son, en otras palabras, deben aparecer los campos donde se muestren los niveles y en estos listas desplegables, de los cuales depende el registro que se va a crear.
- e) Al editar el nivel se debe permitir adjuntar archivos (de audio, video, texto o imagen, en el WYSIWYG), estos adjuntos deben ser parametrizables en cuanto a extensiones.
- f) Administración de rangos de tiempo de publicación.
- g) Se debe permitir alterar el orden de categorías y subcategorías (Izquierda a derecha) ya sea por prioridad o que el webmaster permita el desplazamiento.
- h) Hay otra prioridad que indica el orden del contenido, pero este aplica para el contenido destacado (de arriba a abajo).
- i) Para cumplir con accesibilidad al momento de crear contenido, contemplar la posibilidad de usar una plantilla, el Contratista debe hacer Propuesta (con WYSIWYG).
- j) Todos los campos son editables excepto fecha de creación y autor. La fecha de inicio de publicación es editable siempre y cuando el registro no haya sido publicado.

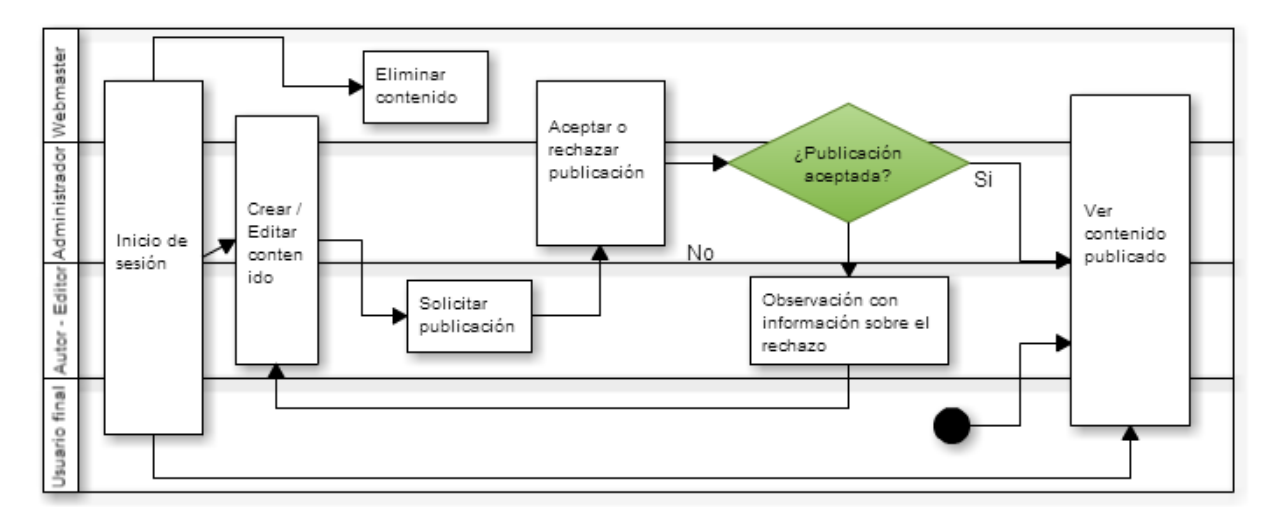

Flujo general del módulo de contenidos.

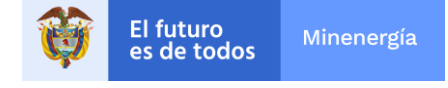

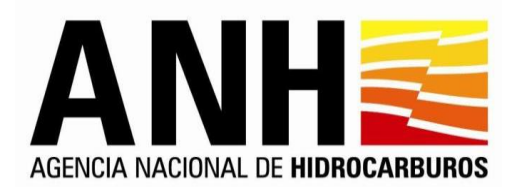

# **14. Módulo de Noticias**

El módulo de Noticias permite mostrar al usuario final las noticias publicadas por la entidad a través del portal web. Desde la parte administrativa los usuarios autorizados podrán crear, modificar, eliminar, listar y buscar noticias que se presentarán al usuario final y los usuarios registrados podrán ingresar comentario s sobre las noticias publicadas.

Un usuario final (Ciudadano) sin autenticarse en el portal, podrá consultar el módulo de Noticias. Adicionalmente para realizar Comentarios o Denunciarlos debe estar logueado en el Portal

Para el webmaster, administrador, editor y autor del módulo, se debe estar registrado en el portal y debe autenticarse, para poder gestionar (Crear, editar, publicar) las noticias.

Sus principales funcionalidades son:

- Administración de rangos de tiempo de publicación.
- Una vez las noticias se retiran de publicación deben pasar a histórico, desde donde el usuario las puede consultar, esto clasificado por años y luego por meses y días, todo en orden descendente es decir de la más reciente a la más antigua, de acuerdo con la fecha de publicación de la noticia.
- El ciudadano debe poder opinar sobre las noticias publicadas, a estas se debe poder dar respuesta y consolidar toda la información.
- En el home principal las noticias más importantes se deben poder publicar en un espacio determinado por la Directiva 7 de 2011, cuando se publiquen más noticias estas deben pasar a otro espacio designado en el home, y permanecerán allí dependiendo del tiempo definido para publicación o el número de noticias visibles.
- Cada noticia debe tener la fecha de publicación en formato largo, un título, resumen y el vínculo al detalle de la noticia.
- Cada noticia debe tener la posibilidad de adjuntar una imagen, video o streaming en el formato y tamaño predefinidos, la cual se visualizará en el home del Portal para las primeras noticias según su prioridad.
- Se debe poder escoger el orden de aparición de las noticias desde el administrador del módulo.
- Al dar clic sobre el encabezado de la noticia debe llevar al detalle de esta, el cuál debe aparecer como pop up embebido, y dentro de este adicionalmente la funcionalidad de comentarios y archivos anexos.
- El número de archivos anexos a la noticia debe ser ilimitado y de cualquier tipo, los cuales pueden ser consultados, reproducidos o descargados por el usuario.

El módulo de Noticias involucra aspectos de manejo público y administrativo definidos de acuerdo a los siguientes requerimientos:

### **Interfaz Pública**

- *•* En el porlet del home aparecerá un número determinado de noticias, luego de que estas ya no quepan en el porlet, se tendrá acceso a ellas dando clic en los bullets (4). Desde el vínculo Otras Noticias, se ingresará a las otras noticias creadas (histórico).
- *•* En el portlet los datos de las noticias serán:

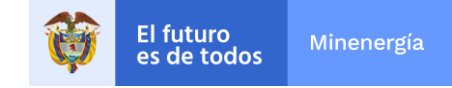

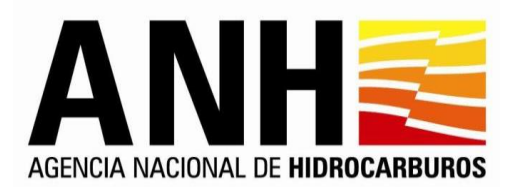

- Título de la noticia.
- El resumen.
- La fecha (en formato largo)
- La ubicación geográfica
- Fuente de la información
- Enlace al contenido de la noticia (al dar clic en el título debe ir al detalle de la noticia)
- *•* Al ingresar a "Otras Noticias" aparecerán las noticias del mes actual ordenadas descendentemente por fecha de publicación, y en el lado izquierdo se verá el histórico de noticias serán visibles como en las noticias del portal web de la Presidencia de la República, es decir por año, debajo por meses y al escoger un mes las desplegará en el lado derecho.
- *•* En el histórico aparecen el listado de noticias de las cuales se mostrará:
	- Título,
	- Descripción o resumen (al dar clic en el título debe ir al detalle de la noticia),
	- Fecha de Noticia (formato largo),
	- Ubicación geográfica (ciudad),
	- Fuente.
- *•* Las noticias en el histórico se deben poder buscar por sector, palabra clave (dentro del título o el contenido) y rango de fechas.
- *•* El resultado de una búsqueda presentará los resultados de las últimas 10 noticias, ordenadas de manera descendente por fecha de la noticia.
- *•* Al final de la noticia aparecerán los archivos adjuntos que le pertenecen.
- *•* Los registros se listan de a 10 noticias por página. Se mostrará el número total de resultados encontrados con la paginación, todo en una sola línea. Si se aplican los filtros mostrará los registros resultado de este.
- *•* Al ingresar a una noticia se verá el detalle de esta:
	- Imagen (tamaño predefinido)
	- Título de la Noticia
	- Texto de la Noticia
	- Fecha en formato largo, Fuente, Origen (en una sola línea)
	- Agregar Comentario
	- Compartir (Facebook, Twitter, whatsapp,Mail)

La zona de compartir noticia debe ser parametrizable

Ya que las noticias permiten agregar comentarios, estos deben ser moderados para definir si se publican o no.

El comentario se puede hacer solamente después de logearse en el portal.

• Al dar clic en el botón Comentar se debe desplegar una caja de comentarios con la siguiente información:

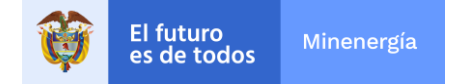

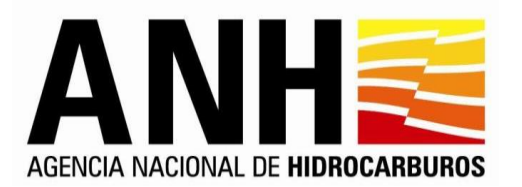

- Comentario (Para realizar un comentario debe logearse en el Portal)
- Texto del Comentario (deshabilitado hasta que el usuario se registre y logee)
- Los botones de Comentar y Cancelar
- Puntuación (definido por rango de estrellas, números o iconos similares)
- Al visualizar los comentarios tenemos la interfaz:
	- Nombre de usuario, fecha de comentario (en formato largo)
	- Texto del comentario
	- Los botones de Responder, Reportar
	- Puntuación recibida (definido por rango de estrellas, números o iconos similares)
- *•* Si un comentario es vetado por el Administrador se le enviará un correo al usuario con la notificación junto con la razón por la cual se vetó.

Cuando el comentario es vetado se visualizará la información:

- Usuario, fecha de comentario
- Texto del motivo del veto

### **Administración**

- a) La Noticia puede ser titular (pide un vínculo o url para ir a otro sitio o ubicación esta ubicación puede ser externa o al mismo portal), o detallada (cuando se ve en el portal toda la información de la noticia).
- b) Los filtros y columnas de la parte administrativa se detallan en este documento.
- c) El sistema mostrará el formulario para la creación de noticias cuyos campos se definen ene l levantamiento de información.
- d) En la parte administrativa el ícono para borrado de registros solamente es visible por el Webmaster del Portal.
- e) Se podrán subir varias imágenes, una sola corresponde a la noticia.
- f) Los archivos adjuntos se podrán insertar mediante WYSIWYG, se podrán traer de la galería o embebidos, es decir con la url externa.
- g) Al adjuntar o insertar un video (adjunto o streaming) o imagen este debe mostrarse en un tamaño predefinido.
- h) El número de archivos adjuntos será ilimitado, se debe tener en cuenta que el archivo se debe mostrar entre el texto de la noticia en el lugar que el creador lo ubique.
- i) Se podrá parametrizar el tipo de archivos que se pueden adjuntar (Módulo de parametrización).
- j) Los adjuntos pueden ser consultados, reproducidos o descargados por los usuarios.
- k) El sistema permitirá exportar el consolidado de comentarios de una noticia en CSV / Excel.
- l) Se podrán exportar las noticias de acuerdo con los filtros aplicados, en la consulta.
- m) Se podrá vetar un comentario.
- n) Ya que las noticias permiten agregar comentarios, estos comentarios podrán ser evaluados por un administrador o por el autor de la noticia para su publicación.

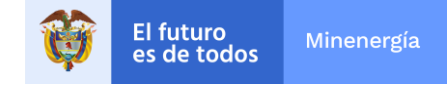

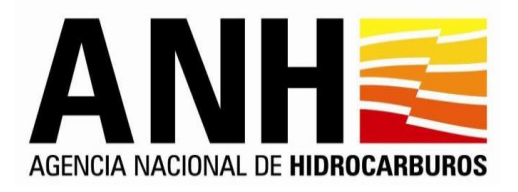

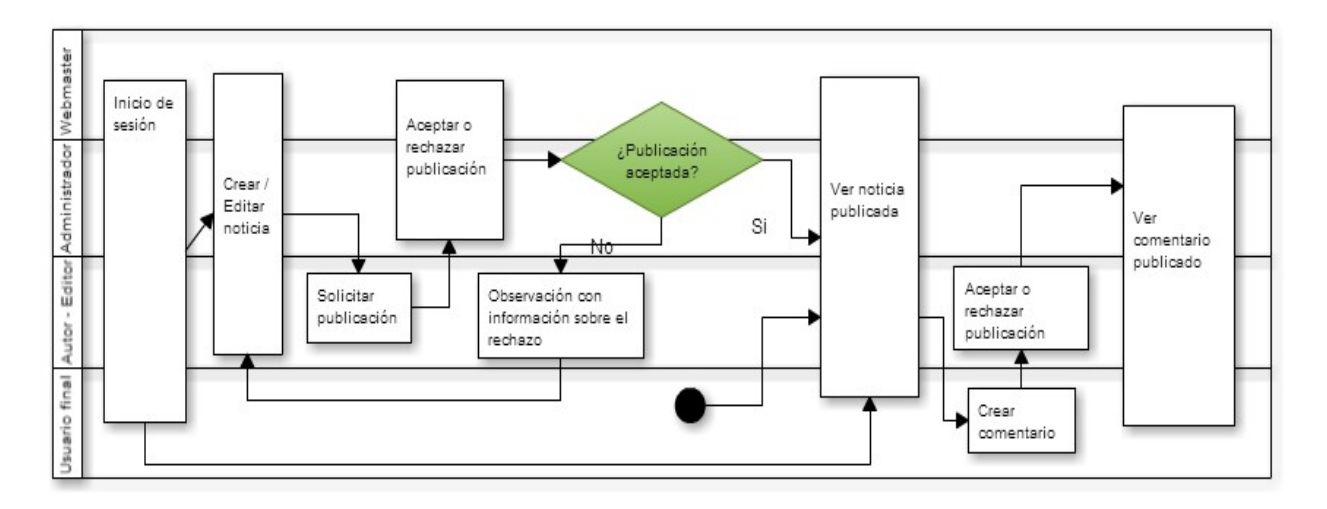

Flujo general del módulo

# **15. Módulo de Búsqueda**

El buscador del portal web permitirá al usuario final consultar información dentro de todos los módulos a través de un buscador básico y uno avanzado a través del cual se podrán utilizar diferentes criterios de búsqueda. No tiene gestión desde la parte administrativa del portal, sino que es un módulo orientado al usuario final para realizar búsquedas en todos los contenidos del portal.

El buscador contará con dos modalidades de búsqueda: Normal y Avanzada.

El sistema tendrá un buscador que permite realizar búsquedas de cualquier información que se encuentre en el portal web teniendo en cuenta las siguientes características:

- a) Estará presente y visible siempre en el banner superior de las páginas del portal.
- b) Permitirá buscar por palabra clave, habrá un botón que permita realizar la búsqueda y a un lado se encuentra la opción que permite realizar una búsqueda avanzada.
- c) La búsqueda no debe validar mayúsculas, minúsculas, ni tildes.
- d) Los resultados de búsqueda tendrán numeración y paginación de a 20 registros.
- e) Los resultados de la búsqueda se deben presentar en orden descendente por fecha de publicación.
- f) Se debe implementar una funcionalidad que garantice una búsqueda acertada (lo que se solicita) y efectiva (lo que hay) sobre toda la información contenida en el Portal, disponible para el ciudadano en general evitando traer información restringida.
- g) La forma de desplegar la información producto de una consulta será por módulos, luego por fecha y de esta, de la más reciente a la más antigua, cumpliendo:
	- Permite desplegar o replegar los resultados por módulo por medio de un botón tipo explorador de Windows.
	- Se debe mostrar la cantidad de registros encontrados por módulo, con vínculo al listado de dicha información.
	- Al hacer clic sobre un resultado en particular deberá traer el listado de registros existentes con título, resumen y fecha de publicación (en formato largo) enlazados al contenido de estos.

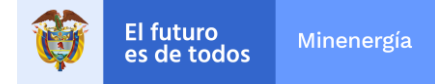

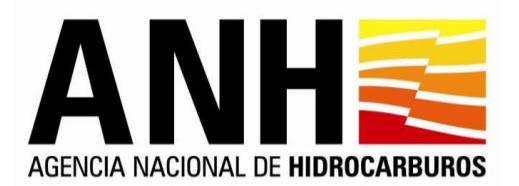

- h) El buscador dará sugerencias de búsqueda a medida que se van ingresando caracteres, esta búsqueda sugerida sólo será sobre palabras clave y títulos/nombres/descripciones de las publicaciones, archivos o elementos multimedia.
- i) No se manejan sugerencias del tipo "quizás quisiste decir" como en google.
- j) No se permite la utilización de buscadores como Google o similares para obtener los resultados, debe ser un buscador propio del sistema.
- k) El buscador siempre debe estar visible durante la navegación en todo el Portal Web, y por defecto se debe mostrar la búsqueda normal.

El buscador contará con dos modalidades de búsqueda: Normal y Avanzada.

### **Búsqueda Avanzada**

La búsqueda avanzada se podrá realizar por uno o más de los siguientes criterios:

- a) Con la frase exacta
- b) Con alguna de estas palabras
- c) Omitiendo estas palabras (ninguna de estas palabras)
- d) Con estas palabras (todas las palabras al mismo tiempo).
- e) Rango de fechas inicio y fin de publicación (control de fechas).

Los resultados se muestran igual que la descripción de una búsqueda normal.

#### **Búsqueda Básica**

La búsqueda básica es una sub-búsqueda avanzada en la cual sólo se habilita un campo de texto para ingresar caracteres (Con alguna de estas palabras) y la búsqueda se realizará sobre todos los módulos en cualquier fecha de publicación.

Se aclara que en algunos módulos existen búsquedas particulares para esos módulos que funcionan igual a una búsqueda Básica pero solo busca en ese módulo específico, para aquellos módulos que contengan esta búsqueda se especificará en el caso de uso del módulo correspondiente.

La siguiente tabla describe el flujo de los procesos de búsqueda:

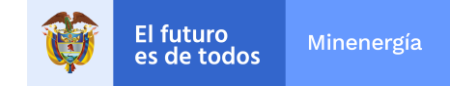

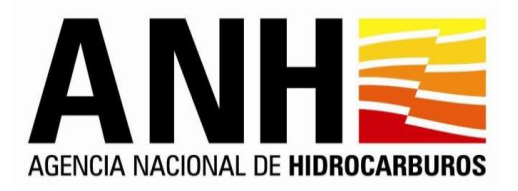

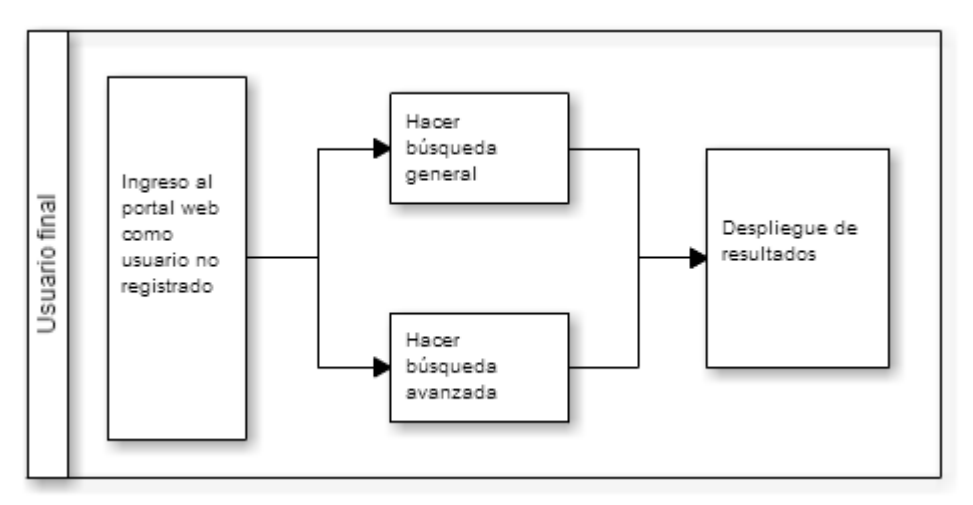

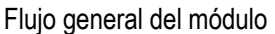

# **16. Módulo de Normatividad**

El módulo Normatividad permite administrar toda la normatividad emitida por la entidad (decretos, resoluciones, circulares, proyectos de ley, actos administrativos de carácter general, entre otros) e igualmente la publicación de aquellas normas que incumben directamente a la entidad. Esta información debe ser descargable y poderse organizar por temática, tipo de norma, fecha de expedición, entre otros.

# **Interfaz Pública**

- a) Un usuario final (Ciudadano) sin autenticarse en el portal, podrá consultar el módulo de Normatividad.
- b) Se debe tener una explicación del módulo al abrirlo, en la cual se describe en qué consiste y cómo se utiliza el módulo. (Esto para todos los módulos del Portal). Para el módulo de normatividad, esta explicación o descripción debe aparecer encima de los filtros.
- c) Al entrar en una norma, ésta debe permitir la descarga de la norma en formato PDF y sus anexos en los formatos que hayan subido.
- d) Las normas deben aparecer en el Portal en orden descendente por fecha de creación.
- e) Se realizarán filtros de las normas por los siguientes atributos:
	- Sector / Temática
	- Tipo de Norma
	- Número de la norma
	- Palabra clave
	- Fecha de emisión de la Norma (rango de fechas)
- f) El listado del resultado del filtro o búsqueda debe aparecer:
	- Sector / Temática
	- Tipo de norma
	- Número de la norma
	- Fecha de emisión de la norma (formato largo)
	- Asunto

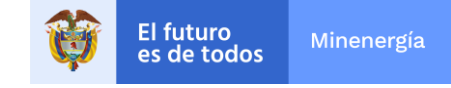

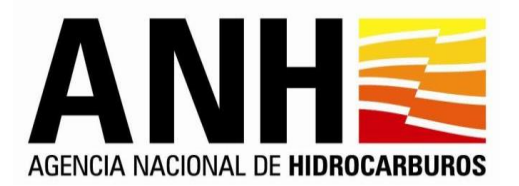

- g) Los registros irán numerados y paginados de a 10 registros y se mostrará el total de resultados como en el módulo de noticias.
- h) Al ingresar al detalle de las normas se debe mostrar la siguiente información:
	- Tipo de norma
	- Número de la norma
	- Fecha de la norma (formato largo)
	- El asunto o descripción
	- El archivo pdf de la norma y sus anexos.
	- Debe tener un botón de volver a la lista que se había filtrado previamente.

Las normas deben aparecer en el Portal en orden descendente por fecha de creación (no es fecha de publicación)

### **Administración**

- a) No se utilizará Editor de Texto, se trabajará con formulario.
- b) Los tipos de normas serán: Acuerdo, Circular, Concepto, Decreto, ley, Resolución. Proyecto de Ley, la creación de estos tipos y otros, pero se podrán gestionar a través del Módulo de Parametrización.
- c) Al crearse la norma se debe tener en cuenta que esta debe ser solo en PDF, los anexos pueden ser de diferentes tipos (estos formatos deben ser parametrizables a través del Módulo de Parametrización).
- d) Los criterios para filtrar la información son:
	- Sector,
	- Palabra clave
	- Número de la norma
	- Tipo de norma
	- Rango de fechas (fecha de la norma)
	- Estado de publicación.
- e) Las normas no tienen fecha de fin de publicación, solamente pueden ser cambiadas de estado (Definitivo = Publicado o No Definitivo = Fuera de Publicación).
- f) Al realizarse la búsqueda por filtros debe presentarse la información en forma descendente de acuerdo a la fecha de creación.
- g) Los parámetros de búsqueda serán campos, algunos con dropdown (lista desplegable).
- h) La lista resultada debe presentarse numerada y paginada de a 10, número de resultados encontrados y debe mostrar todas las páginas.
- i) Las normas aparecerán en orden descendente por fecha de creación
- j) Las columnas del resultado del filtro mostrarán la siguiente información: Editar, Eliminar (Perfil sólo para el webmaster), Sector, tipo de norma, número norma, fecha de la norma, autor, fecha de creación, editor, fecha de actualización y estado de publicación.
- k) Debe permitir generar el listado en CSV/Excel del resultado del filtro.
- l) Al crear una norma se debe mostrar el formulario con los campos definidos.
- m) Se debe guardar la información de quien crea y quien edita para la creación del log o reporte de cambios (audit log).
- n) Solo el webmaster tendrá privilegios de edición o borrado, el resto de los roles solo tendrá privilegios de autor.

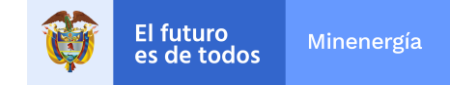

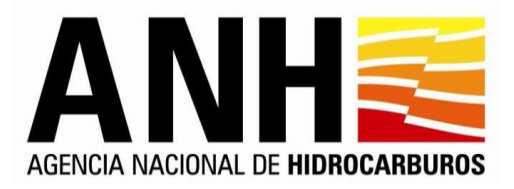

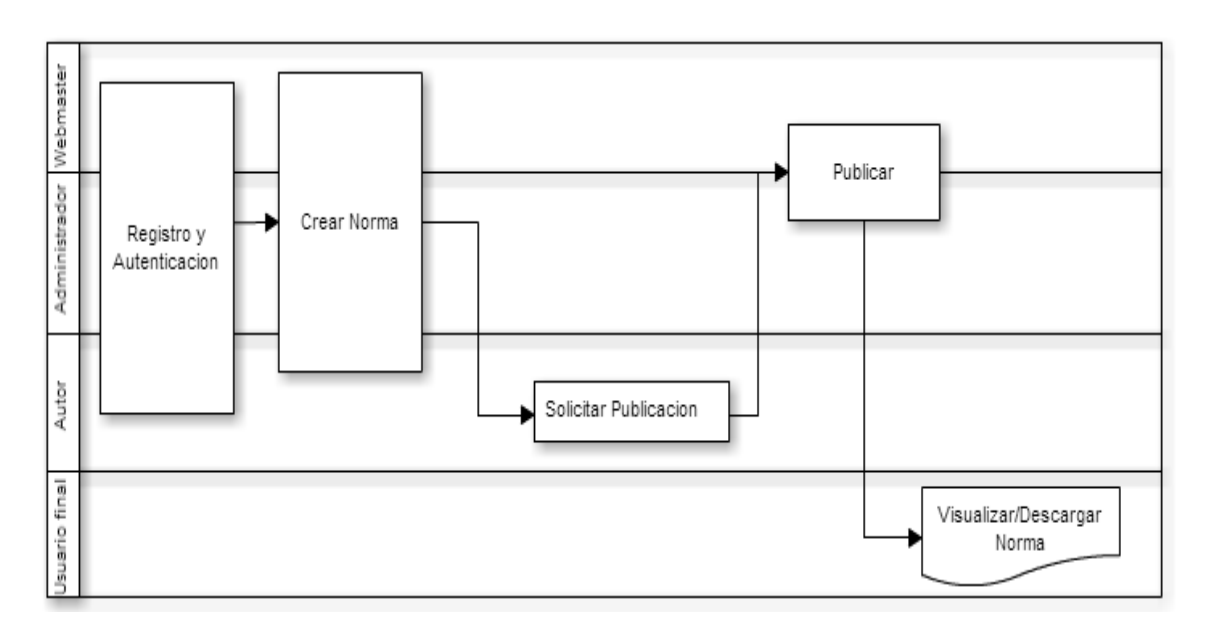

### Flujo normal del módulo

# **17. Módulo de Audio, Video e Imágenes**

El requerimiento del módulo galería multimedia tiene como objetivo categorizar y administrar los archivos de imágenes, audios y videos. Esta aplicación tendrá un buscador con opciones de consulta, las galerías se dividirán en álbumes y estos álbumes se podrán ocultar al usuario final. También, tendrán una imagen asociada la cual representará al álbum y está imagen podrá ser cualquiera que se encuentre dentro del álbum.

La galería multimedia permitirá la carga y gestión de archivos multimedia tales como Imágenes, audios o videos en la Galería Multimedia usados categorizando dichos contenidos en álbumes.

# **Interfaz Pública**

El **home** se manejará de la misma forma que se maneja en el portal web de la Presidencia de la República con los siguientes elementos:

- a) Título, Descripción y Fecha en formato largo (fecha de elaboración) y fuente.
- b) Para el acceso a Otros registros, se tendrá un vínculo, y estos aparecen de acuerdo con la presentación de la Presidencia de la República.
- c) Tendrá botón (Opción) de reproducción y la descarga se podrá realizar en el detalle del video.
- d) El porlet de imágenes, audio y video estará localizado en el home de acuerdo con la plantilla de diseño definida.

# **Lineamientos para la Galería de imágenes Audio y Video**

Deben aplicarse los lineamientos del módulo de transversales.

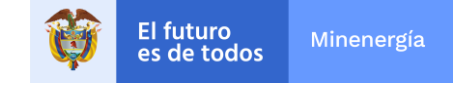

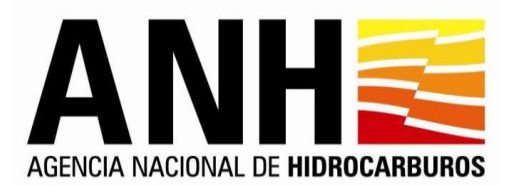

- a) Deben aplicarse los lineamientos de accesibilidad
- b) Para la presentación en el home, deben tenerse en cuenta los lineamientos definidos en diseño para este módulo
- c) Para la presentación de otros archivos de multimedia, la lista de estos va en un cuadro de manera horizontal y se presenta de acuerdo con el siguiente orden:
	- Dentro del cuadro al lado izquierdo foto del registro multimedia y al dar clic abre o envía al enlace del registro para reproducción.
	- Al lado derecho del cuadro de la imagen va el título, debajo el resumen (descripción), debajo fecha en formato largo y fuente. Debajo un botón o link para descargar el archivo. Los videos de youtube no se pueden descargar.
- d) El listado de archivos multimedia estará organizado del más reciente al más antiguo (orden descendente).
- e) Los registros multimedia estarán siempre en el listado de Otros, cuando vence su fecha de publicación solo se ve afectada su aparición en el home principal.

# **Administración**

- a) Se debe permitir la creación y publicación de videos en los formatos más comunes (MPEG, avi, mp4, flv, wmv), el reproductor utilizado debe permitir la reproducción de estos formatos, también debe permitir la reproducción de los videos en móviles o enlaces para transmitir por streaming.
- b) Los formatos de audio y video que permite subir el módulo deben ser parametrizables. (Módulo de Parametrización)
- c) El tamaño en bytes y en pixeles debe ser parametrizable (Módulo de Parametrización).
- d) Se debe permitir subir archivos o enlazarlos (por ejemplo, desde youtube o streaming).
- e) Se deben tener unos parámetros de filtrado de la información contenida en el módulo:
	- **Temática**
	- Palabra Clave (busca en los campos de Título y Descripción)
	- Fecha de inicio de publicación
	- Fecha fin de publicación
	- Estado
- f) En los campos de resultado del filtro adicional a los anteriores tendríamos autor, fecha creación, editor, fecha edición, editar.
- g) Se debe conservar el estándar de listados (Paginación, exportar a CSV/Excel, 10 registros máximo por página, entre otros)

# **18. Módulo de Encuestas de Opinión**

El Portal Web de la entidad debe disponer de encuestas de opinión, con sus respectivos resultados, sobre temas relacionados con la finalidad de la entidad y de interés de los particulares, con el objeto de recolectar la percepción de los usuarios como insumo para la toma de decisiones de la entidad. Se debe mantener un histórico de las encuestas y sus resultados. Dichas encuestas deben estar disponibles en el sitio web de la entidad y en la versión móvil.

Sus principales funcionalidades son:

a) Almacenar la información en una base de datos para garantizar la entrega de los resultados de manera fácil y ágil.

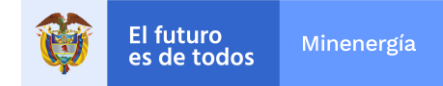

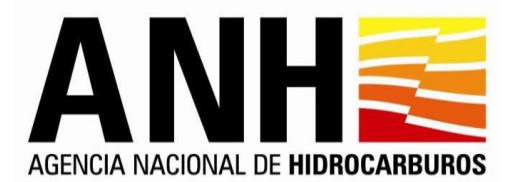

- b) Permitir adicionar, modificar o eliminar encuestas (la pregunta y sus respectivas respuestas)
- c) Permitir al usuario final contestar a la pregunta formulada seleccionando solo una de las respuestas para el caso de selección múltiple o escribir el texto para el caso de respuesta abierta.
- d) Mantener un histórico de las encuestas y sus resultados.
- e) Permitir al usuario consultar estadística y gráficamente el resultado de opinión.
- f) Permitir al usuario votar una única vez.
- g) Mostrar en forma gráfica el resultado de las encuestas.
- h) Manejar encuestas con preguntas abiertas, cerradas, de selección múltiple, matriz de respuesta.
- i) Los resultados pueden ser vistos y graficados a través del administrador.
- j) Mantener el histórico de las encuestas y sus resultados, para ser consultados desde la administración del módulo.
- k) Las encuestas se deben poder responder desde el Portal Web o desde un dispositivo móvil.
- l) Se deben realizar tanto las encuestas simples de opinión (Opine) como encuestas más sofisticadas con preguntas de selección única, selección múltiple y preguntas abiertas.
- m) Las encuestas simples de opinión deben poderse visualizar y responder desde el home del Portal, igualmente la consulta de la estadística de resultados.
- n) Las encuestas más complejas deben tener un vínculo desde el home y poder responderlas desde el sitio definido para este fin.
- o) Las encuestas pueden ser Abiertas para usuarios no registrados en el Portal y Cerradas pide la autenticación del usuario para responderla.
- p) Debe permitir exportar la información de las encuestas en diferentes formatos.

# **Interfaz Pública (Home):**

- a) En el home sale solo una encuesta, con una sola pregunta.
- b) La pregunta será de opción múltiple, de única respuesta.
- c) El orden de presentación es:
	- Pregunta
	- Posibilidades de Respuestas
	- Enlace de "Contestar" y de "Ver Resultados".
	- Al lado de ver resultados se encontrará el enlace de historial de encuestas, al dar clic se verán las encuestas igual que en el módulo de noticias (menú con años y meses a la izquierda).
- d) Al dar clic sobre el enlace Ver Resultados, se mostrará en el mismo home un gráfico de barras acostadas, los resultados y mostrará arriba de cada barra el porcentaje y número de votos para esa respuesta y en la parte baja del Gráfico mostrará el total de votos. Y debajo un botón para regresar a la encuesta.

Ejemplo:

.

SI x.x% ( xx votos) NO x.x.% (xx votos) .

Total Votos: XXX

e) La lista de encuestas debe tener la presentación como noticias (como en el sitio web de Presidencia de la República, menú izquierdo con años y meses).

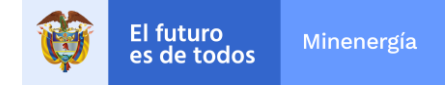

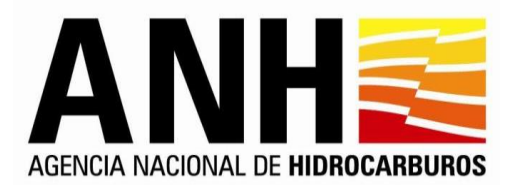

- f) Debe estar disponible en versión para móviles.
- g) Debe poderse controlar que vote solo una vez (por cookie \* sujeto a que esto sea técnicamente posible)
- h) La encuesta debe permitir generar gráficos (2D: Barras (vertical), torta, x,y, lineal 3D (sujeto a posibilidades técnicas).
- i) Tanto el administrador como el usuario final pueden ver las preguntas y las respuestas (gráfico y tabla), no importando si la encuesta está abierta o cerrada a votación
- j) Los gráficos serán:
	- Un tipo de gráfica por defecto
	- El creador podrá escoger para x pregunta el tipo de gráfico que se mostrara por default.
	- El usuario final podrá escoger por pregunta el tipo de gráfico que quiere ver (es decir ve el gráfico por default, pero puede cambiarlo a otro tipo, ejemplo si tenía por default barras lo puede cambiar a otros como torta o lineal).
- k) Se podrán generar dos tipos diferentes de resultados:
	- Reporte resultados 1 (Detallado):

Tabla donde se muestra una columna por cada pregunta o subpregunta (pregunta tipo matriz), y por fila se mostrará el detalle de lo que contestó cada usuario (se inserta toda la información incluyendo aquellas que sean preguntas abiertas), en este reporte no se mostrarán consolidados (no hay totales por respuesta).

-Reporte resultados 2 (Consolidado):

Se muestra una tabla con los totales de cada respuesta, no se hacen consolidados de preguntas abiertas, y de las preguntas tipo matriz aparece la matriz con el conteo de los resultados.

l) Los resultados se mostrarán: pregunta, debajo tabla (consolidado) y luego debajo el gráfico.

# **Administración**

Las preguntas de las encuestas deben ser de tipo:

- Abiertas Tipo texto
- Cerradas SI o NO
- Opción múltiple (con única respuesta y múltiple respuesta).
- Tipo Matriz
- Selección de fecha (con control de fecha)

No se realizarán preguntas dinámicas.

Filtros de la lista de administración:

- Sector (DropDown)
- Tipo de encuesta (Abierta o Cerrada) DropDown
- Nombre de la encuesta
- Fecha de inicio de publicación (rango de fechas)
- Estado de publicación.
- Ubicación (Home, interna)

El resultado del filtro debe estar numerado y paginado como en el módulo de noticias.

Las columnas a mostrar como resultado del filtro serán:

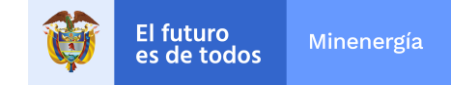

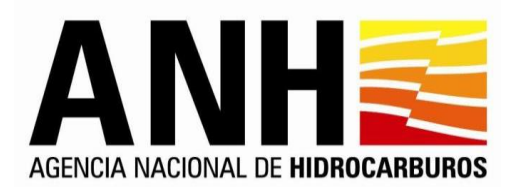

- No.
- **Sector**
- Ubicación
- Tipo de encuesta
- Titulo encuesta
- **Autor**
- Fecha de creación
- **Editor**
- Fecha de edición
- Fecha inicio de publicación
- Fecha fin de publicación
- Estado de publicación.
- Acciones (Contiene Eliminar y Editar)

Se deben poder generar estadísticas de encuestas en csv/excel, para todas las exportaciones de datos del Portal.

La creación de la encuesta contara con los siguientes campos:

- Sector
- Título (nombre de la encuesta)
- Descripción (de que se trata la encuesta de cara al usuario)
- Ubicación (home o interna, si es de tipo home solo se puede crear preguntas de tipo cerradas o de selección múltiple con única respuesta y solo se puede hacer una pregunta en la encuesta).
- Tipo de encuesta (Cerrada o Abierta, si es cerrada debe habilitar un campo para definir una clave y al final deberá mostrar la URL donde se aloja la encuesta, y si es Abierta, aparecerá tan solo el enlace a la misma en el home y el espacio de Otras Encuestas).
- Fecha de inicio y fin de publicación
- Estado (definitivo o no definitivo)
- Tipo de Gráfica (Barras, Tortas) Barras por defecto

#### **No va caracterización.**

Al editar una encuesta existen las siguientes posibilidades:

- a) Si la encuesta no está publicada se pueden editar todos los campos.
- b) Si la encuesta está publicada sólo se puede modificar (extender) su fecha de fin de encuesta.
- c) Si la encuesta ya cumplió su fecha de fin de publicación (no se pasa a no definitivo solo se termina la capacidad del usuario para votar), no se puede editar nada. (Sólo visualizar).

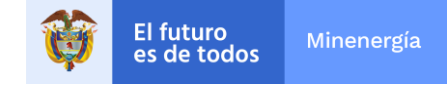

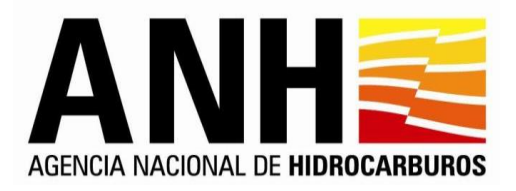

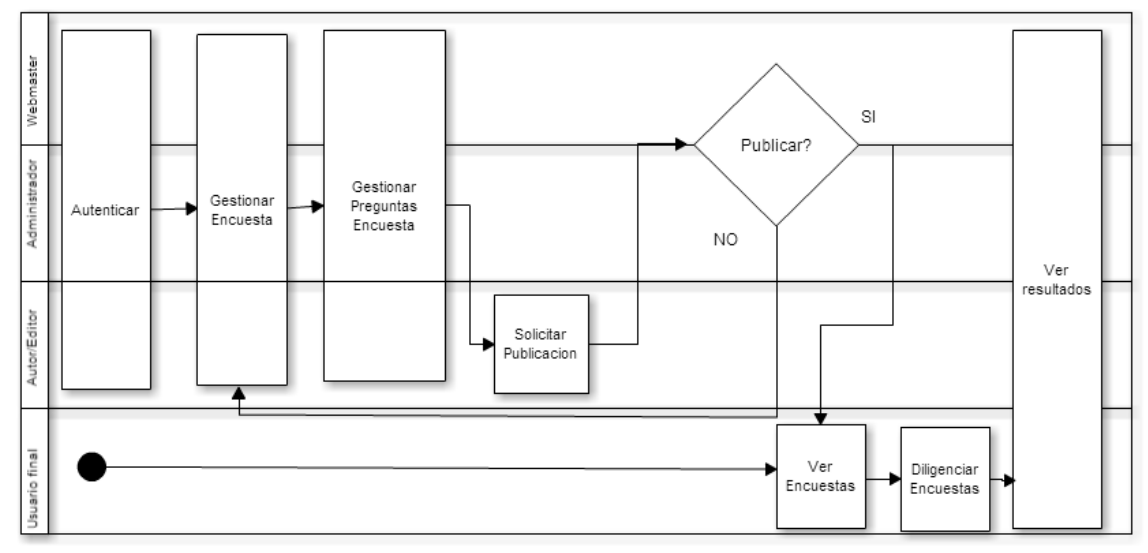

Flujo normal del módulo

# **19. Versión Móvil del Portal**

Debe existir una versión ajustada del Portal de la Entidad para que pueda ser accesible a través de dispositivos móviles, en donde el contenido que se muestra en esta versión se actualice automáticamente, al actualizar (crear o modificar) la información del Portal, es decir todos los contenidos del Portal, sin tener que resumir ni editar su información.

Las características de esta versión móvil deberán ser:

- a) Liviano
- b) Rápido
- c) Seguro
- d) Fácil Navegación: Una estructura que facilite la búsqueda de información sin demoras innecesarias. Desde la página principal se puede acceder de forma directa, sin pantallas preliminares, a los distintos contenidos que han sido clasificados y sistematizados para evitar pérdidas de tiempo, siendo tal navegación multibrowser (navegadores móviles).
- e) El diseño gráfico y estructura que se muestre en esta versión deberán ser producto de la implementación de las mejores prácticas para el buen desempeño de las versiones móviles, lo anterior de común acuerdo con la entidad.
- f) Se debe poder crear y hacer seguimiento a las funcionalidades transaccionales que ofrece el Portal incluyendo las funcionalidades de administración del Portal.

Con lo anterior se busca que el usuario final tenga disponibilidad, comodidad, oportunidad y flexibilidad al utilizar los servicios que se ofrecen en el Portal.

El sistema de contacto, peticiones, quejas, reclamos y denuncias podrá ser utilizado a través de la versión del portal para dispositivos móviles.

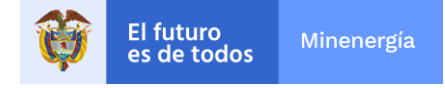

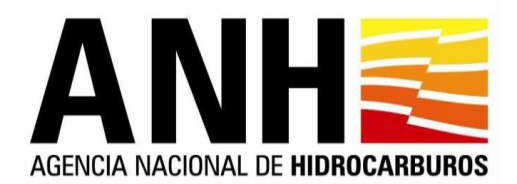

La administración de cada uno de los módulos debe poder realizarse a través de internet, ya sea por medio de equipos de cómputo convencionales o dispositivos móviles.

Las encuestas se deben poder responder desde el Portal Web o desde un dispositivo móvil.

### **Interfaz Pública**

En la parte pública se verá el acceso a la versión Web.

# **Módulos del Portal móvil**

Los módulos usados para la versión móvil en el home serán:

- a) Noticias principales: Slider que rota con las 4 noticias que hay en el home principal
- b) Listado de otras noticias, con el listado de las 5 noticias secundarias igual que en el home principal
- c) Bloque de calendario de eventos: mostrará los próximos eventos y un enlace para ver otros
- d) Bloque de encuestas: permitirá llenar la encuesta vigente para el HOME y visualizar o llenar otras encuestas.
- e) Bloque de gobierno: Con enlaces a otras entidades gubernamentales y servicios del portal.

Los módulos que serán accesibles en la versión móvil serán:

- a) Contenidos (páginas) Web
- b) Registro de usuarios
- c) Módulos de participación ciudadana: blogs, foros, chats, rendiciones de cuentas
- d) Búsquedas (desde el header)
- e) Enlaces a las cuentas de las redes sociales que defina la entidad.

#### **Home Principal Móvil**

Home principal cargado desde un dispositivo móvil, se carga el encabezado solo con el logo principal de la entidad y barra de búsqueda.

Se tienen dos enlaces en el menú superior:

- Versión Web: para cargar la página en formato general
- Herramientas: se cargan los enlaces de acceder y redes sociales en un dialogo emergente para móviles

En el contenido del navegador se tendrán bloques:

- a) Slider de noticias
- b) Noticias secundarias
- c) Eventos
- d) Encuestas
- e) Menú de gobierno
- f) Pie de página

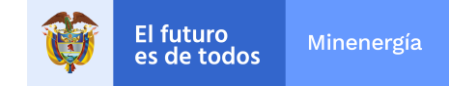

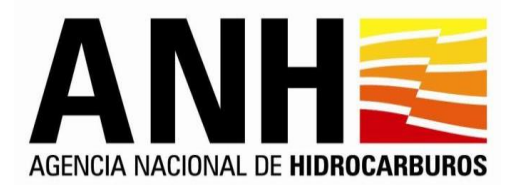

Las características principales de la versión móvil del portal web incluyen:

- a) El logo símbolo de la entidad queda en primera línea, escalándolo proporcionalmente.
- b) El menú de herramientas queda compuesto por 3 elementos principales: Versión web, menú desplegable de los enlaces a redes sociales y menú de accesibilidad, y botón del buscador que lo lleva a una interfaz completa de búsqueda.
- c) Menú principal compuesto por: Enlace directo a inicio y menú desplegable con las opciones de menú original del portal.
- d) Slider principal sin las funcionalidades de avanzar y retroceder, destacando el primer ítem de la slider original estático. La descripción y enlace de este pasan a la parte inferior manteniendo el diseño.
- e) Noticias desplegando sólo una principal y un enlace en la parte inferior para ampliar el contenido de esta sección.
- f) Eventos desplegando un evento principal y con enlace para ampliar más eventos.
- g) Bloque de Gobierno compacto, sus tres (3) partes agrupados por menús desplegables, así todo el contenido estará habilitado en esta versión del portal.
- h) Espacio publicitario se reduce proporcionalmente hasta el ancho de la pantalla.
- i) La información institucional del pie de página mantiene su diseño original.
- j) Indicadores económicos solo muestran valores iniciales**.**

El diseño será definido por la ANH.

# **20. Módulo de Calendario de Eventos**

El módulo de Calendarios y rendición de cuentas permite publicar en el portal Web, las actividades de interés para la ciudadanía, la información con respecto a los diferentes eventos (conferencias, cursos, reuniones, eventos, entre otros) realizados por la entidad. El módulo permite crear, modificar y eliminar los eventos que se realicen o que se realizaron en la ANH y permite a los usuarios externos visualizar los eventos publicados, inscribirse y también realizar preguntas sobre futuros eventos.

Adicionalmente el módulo incluye el tema de Rendición de cuentas el cual tiene como objeto realizar la trazabilidad de las actividades de rendición de cuentas. Este módulo permite la inscripción de los usuarios que deseen asistir al evento, generación de listados de inscritos en formato preestablecido por la entidad, formulación de preguntas por la ciudadanía, las cuales internamente deberán, tener un flujo que permita la recepción, envío a la dependencia responsable de la respuesta y recepción y consolidación de preguntas y respuestas, publicación de toda clase de archivos de las memorias del evento.

El módulo de Calendario y rendición de cuentas involucra aspectos de manejo público y administrativo definidos de acuerdo a los siguientes requerimientos:

# **Interfaz Pública**

Existen dos formas de acceder al módulo de calendario de eventos, una es a través del portlet de calendarios ubicado en la página principal del portal (home) y la otra es por medio de la opción Otros eventos que se ubicará en la categoría definida para este fin (Enlace de una categoría (2do nivel) según se defina).

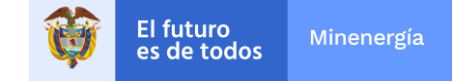

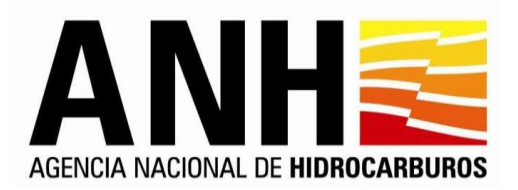

# **Página Principal (HOME):**

- a) En el Porlet del home debe aparecer en orden, el título, descripción, fecha del evento y lugar por cada evento.
- b) Se visualizarán los eventos en orden descendente por fecha de a realizarse (Del evento más cercano al más lejano).
- c) Se debe ver un número N de eventos en el home de acuerdo con el espacio disponible que se tenga, y de acuerdo al diseño.
- d) Si no hay eventos vigentes, el portlet no debe salir (esto es aplicable a otros módulos), sin embargo, los otros portlets se deben desplazar para evitar espacios en blanco en el Portal.
- e) No va ningún calendario, es solo la lista de eventos.
- f) Existirá en el porlet un enlace a "Otros eventos", el mismo que debe aparecer en la categoría definida para este fin (Enlace de una categoría (2do nivel) según se defina).

# **Otros eventos:**

- a) El enlace a este contenido se encontrará tanto en el porlet de eventos, como en el contenido del portal (Según se defina)
- b) Se mostrará una lista con los eventos en la fecha seleccionada.
- c) En el panel de la parte superior izquierda se mostrará una lista tipificada por años y meses, teniendo por defecto desplegado el mes y año en curso. El usuario podrá seleccionar el mes del cual desea consultar los eventos (como en noticias).
- d) Para la lista descrita aparecerán tanto los años pasados y futuros necesarios siempre y cuando tengan registros de eventos: Ejemplo. Si estamos en año 2013, pero hay un evento programado y registrado para el 2016, el listado se mostrará por defecto en el año 2013 del mes presente además de verse la opción del año 2016 para ser desplegada.
- e) En el panel derecho paralelo al descrito anteriormente, aparecerá una lista correspondiente al mes y año seleccionados con los eventos existentes en orden descendente por fecha de realización, indicando entre otros el sector al que pertenece.
- **f)** Se mostrará en la misma lista los eventos que aún no se han presentado, así como los que ya pasaron diferenciados por medio de un color, los eventos en color oscuro ya pasaron y los eventos en color claro aún no han pasado. Sello con mensaje "El evento ha finalizado".
- **g)** En la introducción de este módulo se explicará la diferenciación del ítem anterior
- h) Al dar clic en cualquier evento se podrá ingresar al detalle del evento, que muestra una descripción del evento en cuestión.
- i) En esta página, aparecerá además un filtro de búsqueda que permitirá listar los eventos por criterios como rango de fecha de realización, titulo, estado (Vigente o histórico), palabra clave. Trayendo al hacer una búsqueda los registros de eventos que correspondan con los criterios seleccionados.

# **Detalle del evento**

a) Si un usuario ingresa al detalle de un evento, encontrará en principio el título del evento, seguido del detalle del mismo (Tipo contenido WYSIWYG) y finalmente los botones de acción según se haya configurado el evento: Preguntas y/o Inscripción.

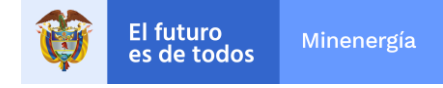

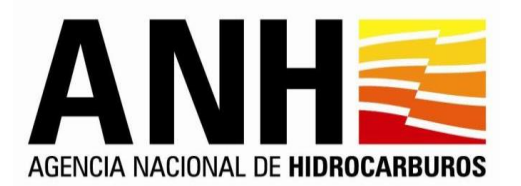

- b) El detalle del evento tendrá un botón o link que permita al usuario formular sus preguntas (esto se manejará igual a los comentarios en noticias, incluyendo el workflow).
- c) Las respuestas a cada pregunta serán contestadas solo por el administrador del evento o a quien este remita.
- d) Si el evento exige la inscripción al mismo para que un usuario pueda participar, este tendrá un enlace en el cual el usuario podrá inscribirse siempre y cuando se encuentre autenticado en el portal. De no encontrarse autenticado, el sistema enviará al usuario a la opción de autenticarse o registrarse, luego de que el usuario realice este proceso volverá al lugar donde se encontraba en principio.
- e) Al usuario, hacer clic en inscribirse lo llevará a una ventana con el formulario precargado de registro NO editable y las opciones Actualizar o continuar. Si el usuario decide actualizar sus datos podrá hacerlo según el módulo de registro y al terminar volverá a la opción de inscripción. Si decide continuar llegara una notificación por correo indicando su inscripción.
- f) Si el evento ya se ha realizado, mostrara las memorias de este, este debe ser de tipo contenido (Wiziwig)

# **Administración**

Habrá filtros para listar los eventos del administrador:

- Temática
- Título
- Fecha de inicio de evento
- Fecha fin de evento
- Estado
- **Vigencia**
- Lugar

En lista de eventos habrá un botón que permita generar el listado de inscritos a un evento en formato CSV/Excel. Uno por cada evento. La lista de inscritos al evento debe contener como mínimo los siguientes datos:

Si es persona natural

- Nombre
- Correo electrónico,
- Dirección,
- Teléfono
- **Ocupación**

Si es persona jurídica

- Nombre representante legal
- Cargo
- Empresa
- Teléfono empresa
- Correo electrónico contacto

En caso de existir caracterización

- Población
- Grupo o asociación

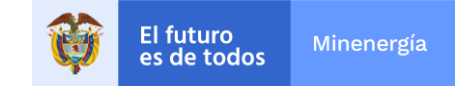

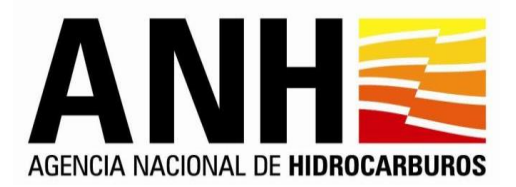

El módulo contará con una funcionalidad que permita incluir las memorias por cada evento, las cuales pueden ser en audio, video, o archivo de texto (Wiziwig).

Las columnas del listado de eventos tendrán la siguiente información:

- Número (Automático)
- Actualizar (Botón)
- Eliminar (Botón)
- Ver preguntas (Botón )
- Inscritos (Botón )
- **Sector**
- Lugar
- Tipo Evento (Público o privado (Un evento denominado privado no aparecerá en ninguna de las listas públicas y el sistema genera y muestra la URL, donde se podría visualizar este contenido)
- Título
- Fecha Inicio del evento
- Fecha Fin del evento
- Fecha Inicio de publicación
- Fecha Fin de publicación
- Autor (Automático)
- Fecha creación (Automático)
- Editor (Automático)
- Fecha Edición. (Automático)
- Organizador
- Estado publicación
- Vigente/histórico. (Automático)

Al crear el evento se debe mostrar el siguiente formulario:

- Sector (módulo de parametrización)
- Título
- Tipo de evento (dropdown)
- Descripción o Resumen
- Detalle (con WYSIWYG)
- Fecha inicio del evento (control calendario)
- Fecha fin del evento (control calendario)
- Fecha inicio de publicación (control calendario)
- Fecha fin de publicación (control calendario)
- Lugar
- Caracterización
- Organizador (la ANH, otros).
- Dependencia (Lista desplegable si se escoge en caso de que el organizador sea ANH).
- Dependencia (dropdown). (en caso de que el organizador sea ANH)
- Contacto (Digitar)
- Inscripción (check, que dice si habilita la inscripción de los asistentes al evento)
- Fecha inicio de inscripción (control calendario)
- Fecha fin de inscripción (control calendario)

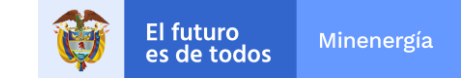

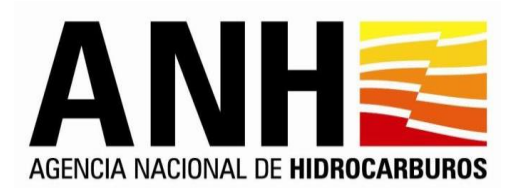

- Estado.
- Opción o botón para vista previa.

Una vez el evento se ha realizado se debe activar la opción del Detalle Memoria evento (con WYSIWYG), además de los campos de "Número de asistentes" y Número de inscritos (Automático)

Al crear los eventos estos no necesitan de aprobación de publicación si se crean estos serán publicados de acuerdo con lo que se seleccione en el campo estado.

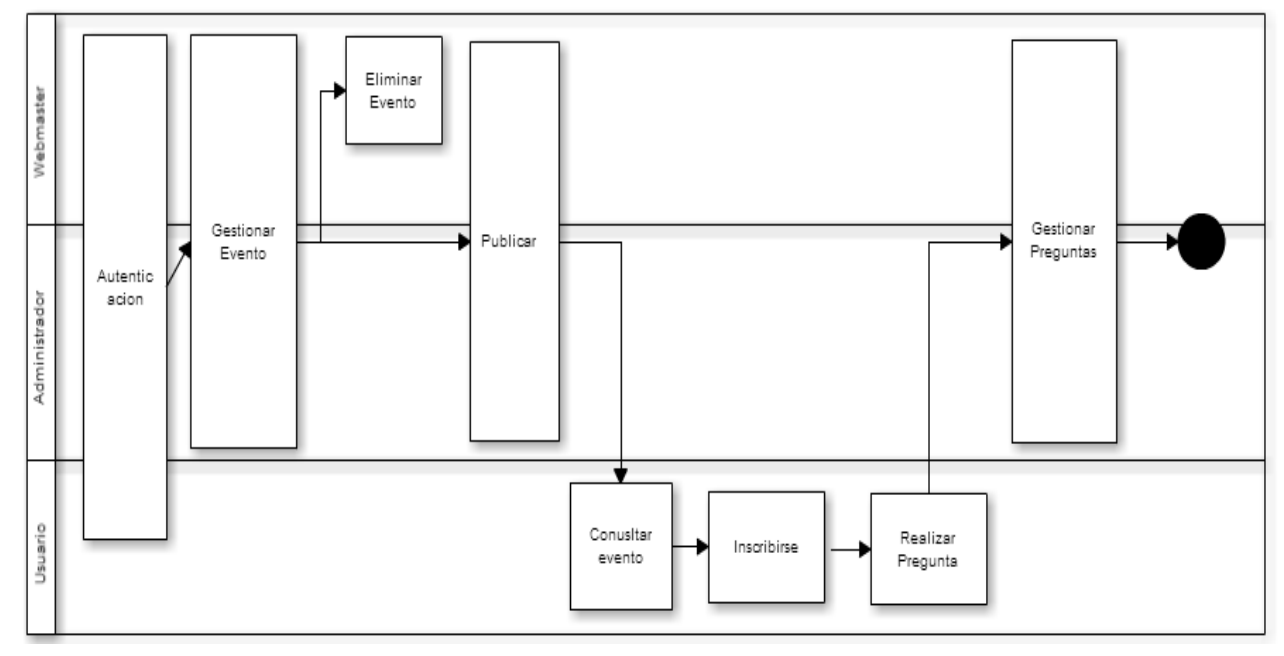

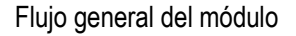

# **21. Otro Idioma**

La información principal de la entidad debe estar disponible en inglés, tal información será definida por la entidad.

Se debe crear un Portal para la publicación de la información en inglés, el acceso a este portal será a través de un enlace (según diseño), visible en toda la navegación del Portal en español, igualmente desde el Portal en inglés se debe tener un enlace para regresar al Portal en español.

Debe existir una funcionalidad que permita desde la administración definir si un mismo registro desde cualquier módulo será publicado en inglés en español o en ambos.

Se debe migrar toda la información contenida en el minisitio de inglés actual del Portal de la ANH, al nuevo Portal en inglés.

Toda la información visible por el ciudadano en este Portal deberá estar en inglés incluyendo el contenido dinámico y estático.

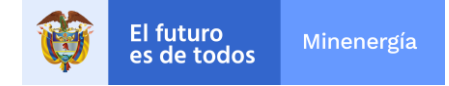

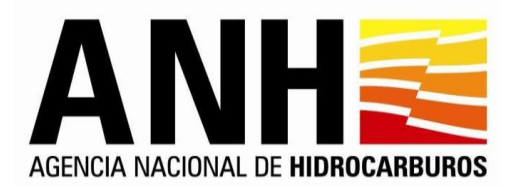

En los módulos que se escojan para publicar información en inglés, los nombres de los campos, explicación de manejo, títulos, deben aparecer en inglés es decir todo el texto que se publica debe aparecer en inglés, así como los formularios en los cuales se solicite información al usuario como el Módulo de Registro.

# **22. Módulo de Glosario de Términos**

El glosario de términos es un módulo que permitirá ofrecer a los usuarios un diccionario de términos comunes de consulta y referencia. El glosario permitirá la creación, modificación, eliminación y consulta de términos con el objetivo de mostrar a los usuarios del portal los términos más usados en la entidad, adicionalmente los términos podrán ser categorizados por temas que el administrador del módulo de glosario gestionará.

En conclusión, el glosario de términos incluye todas aquellas palabras más usadas por la ANH y que pueden ser poco conocidos o de difícil compresión. Cada término viene acompañado de una breve descripción, definición o explicación.

El glosario estará categorizado en temas que defina el administrador del módulo y sobre dichos temas se definirán los términos.

### **Interfaz Pública**

- a) Una vista por orden alfabético de los términos, en la cual estará en la parte superior las letras de la A a la Z y el usuario podrá seleccionar una letra y ver los términos que inician con dicha letra
- b) Un buscador por Tema y palabras, que permitirá consultar por título del término o descripción y seleccionar o no un tema particular.

#### **Administración**

- a) Los Temas del glosario serán gestionables por el administrador, pudiendo crear, actualizar o cambiar de estado los temas (Definitivo, No definitivo).
- b) Se hará gestión de los términos asociados a un tema en particular (Un término sólo podrá pertenecer a un tema)

El siguiente diagrama representa el flujo de trabajo del proceso de Gestión de Términos para conformar un Glosario:

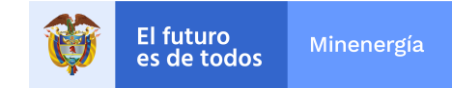

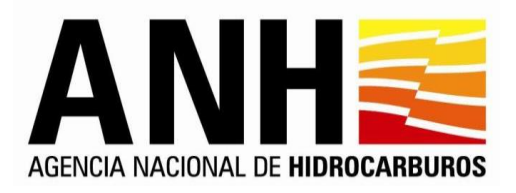

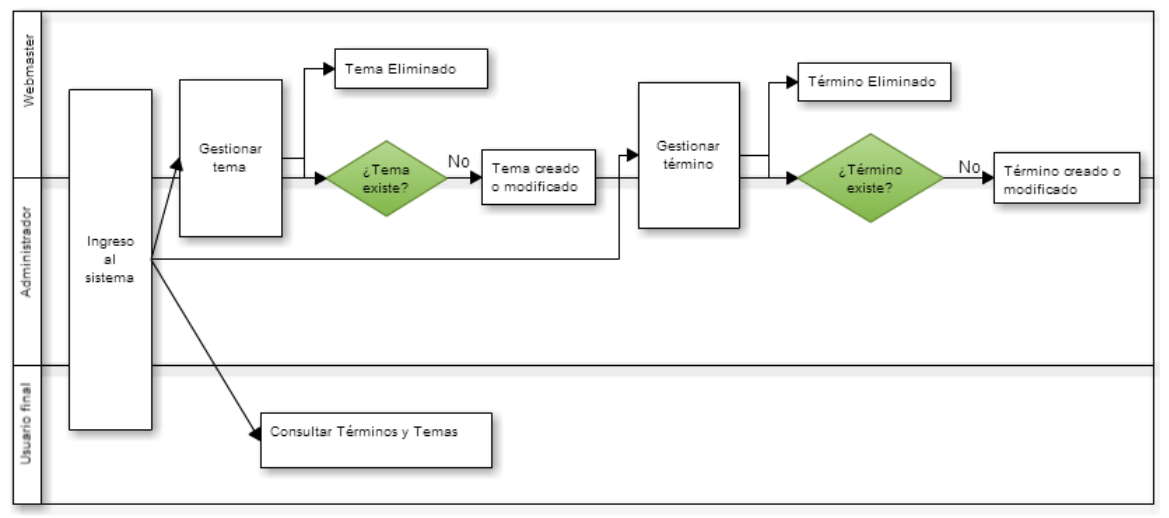

Flujo general del módulo

# **23. Módulo de Indicadores Económicos.**

Módulo que permite publicar información periódica de los indicadores económicos que maneja la entidad.

Los usuarios externos acceden desde el HOME del portal y visualizarán un mismo bloque con el gráfico y los valores actuales de los indicadores, además de un pequeño historial (5 registros) con los últimos valores.

También se tendrá un enlace al historial de cada indicador donde se podrá ver una gráfica general y el total del histórico del indicador. Este bloque contará con una zona de "indicadores externos" que mostrará enlaces a otros indicadores que la entidad defina.

Con los valores digitados el sistema generará una gráfica que aparecerá publicada en el portal, al variar los valores automáticamente la gráfica se debe actualizar. Esta grafica estará en razón a Tiempo Vs valor, donde el tiempo se define por el parámetro de periodicidad.

Una vez generada la gráfica debe permitir una vista previa de ella, en el administrador antes de salir a publicación.

El tamaño de la gráfica debe ser predefinido para evitar la distorsión del home.

Si no se tienen valores o están desactualizados, el espacio asignado en el home debe desaparecer, ya sea por factores (Si el factor esta desactualizado no aparece), o totalmente, siempre y cuando no estén publicados "Otros indicadores" (Enlaces a páginas de indicadores). En conclusión, si no se genera información no se ve en el portal, desplazando la información publicada para que no queden espacios en blanco.

El módulo de indicadores debe conservar un histórico de valores publicados, tanto en la parte pública como administrativa (Últimos 5 registros en la parte publica).

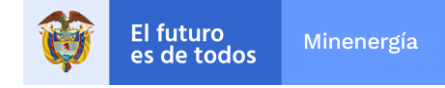

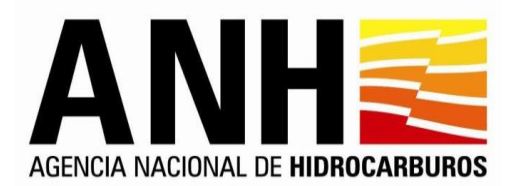

Se debe poder consultar el histórico por indicador en un rango de tiempo, generando la respectiva gráfica, utilizando una escala adecuada por factor, para que se visualice el comportamiento del mismo, tanto en la parte pública como administrativa

El módulo tendrá un componente que permitirá cargar históricos de factores ya creados en forma masiva, siempre y cuando el formato origen de los datos sea Excel y cumpla con un estándar definido.

El módulo permitirá adicionar vínculos a indicadores externos al portal.

### **Interfaz Pública**

- a) En el home se muestra la gráfica y se ven los indicadores en una lista vertical con los títulos donde se puede dar clic (tipo Windows) para ver los valores de los indicadores - los últimos 5 registrados.
- b) Por cada registro se verá la gráfica, el nombre del factor, el último valor registrado (Resaltado) y una sección de histórico que contiene una tabla con las columnas fecha y valor.
- c) El tamaño de la gráfica debe ser fijo.
- d) Debe existir un enlace en cada indicador que permita ir al histórico, donde se muestra el detalle de todos los registros del indicador.
- e) Debe tener una sección especial para los indicadores externos (otros indicadores).
- f) Si no hay indicadores desaparece la gráfica y solo se muestran los otros indicadores y un enlace de histórico de indicadores (Ver historial).

### **Detalle del Indicador**

- a) La gráfica en el detalle (histórico) debe permitir generarse escogiendo un rango de tiempo y debe presentarse en relación de tiempo contra valor, teniendo en cuenta que la escala de tiempo está en razón a la periodicidad. Para prevenir que esta se vea como una línea recta sin ver los picos de variación. Aplica también para administración.
- b) Además del gráfico se debe ver una tabla con las fechas y valores de los indicadores según rango de fechas escogido.

#### **Administración**

- a) Debe permitir la administración tanto de los factores como de los valores a ingresar.
- b) Se debe poder crear un indicador.
- c) Se debe poder ingresar un nuevo valor por indicador según su periodicidad, además debe incluirse la fecha del valor, diferente a la fecha de registro.
- d) Se debe permitir crear indicadores externos a la entidad. (otros indicadores), este permite poner el nombre y el enlace externo para consultar el indicador.
- e) Debe permitir la administración tanto de los factores como de los valores a ingresar.
- f) Con los valores digitados el sistema generará una gráfica que aparecerá publicada en el portal, al variar los valores automáticamente la gráfica se debe actualizar.
- g) Una vez generada la gráfica debe permitir una vista previa de ella, en el administrador antes de salir a publicación.
- h) El módulo de indicadores debe conservar un histórico de valores publicados, tanto en la parte pública como administrativa.

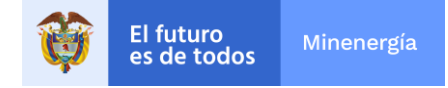

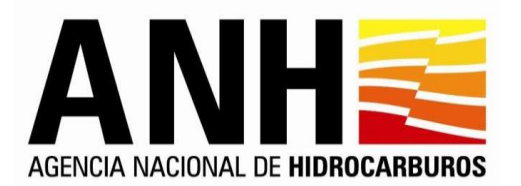

- i) Se debe poder consultar el histórico por indicador en un rango de tiempo, generándose la respectiva gráfica, utilizando una escala adecuada por factor, para que se visualice el comportamiento de este.
- j) El módulo tendrá un componente que permitirá cargar históricos de factores ya creados en forma masiva, siempre y cuando el formato origen de los datos sea Excel y cumpla con un estándar definido.
- k) Se debe poder gestionar las unidades (Crear, editar eliminar) Esto se hará por medio del módulo de parámetros
- l) Los parámetros de filtro, despliegue de información y gestión de indicadores se definen en el levantamiento de información.

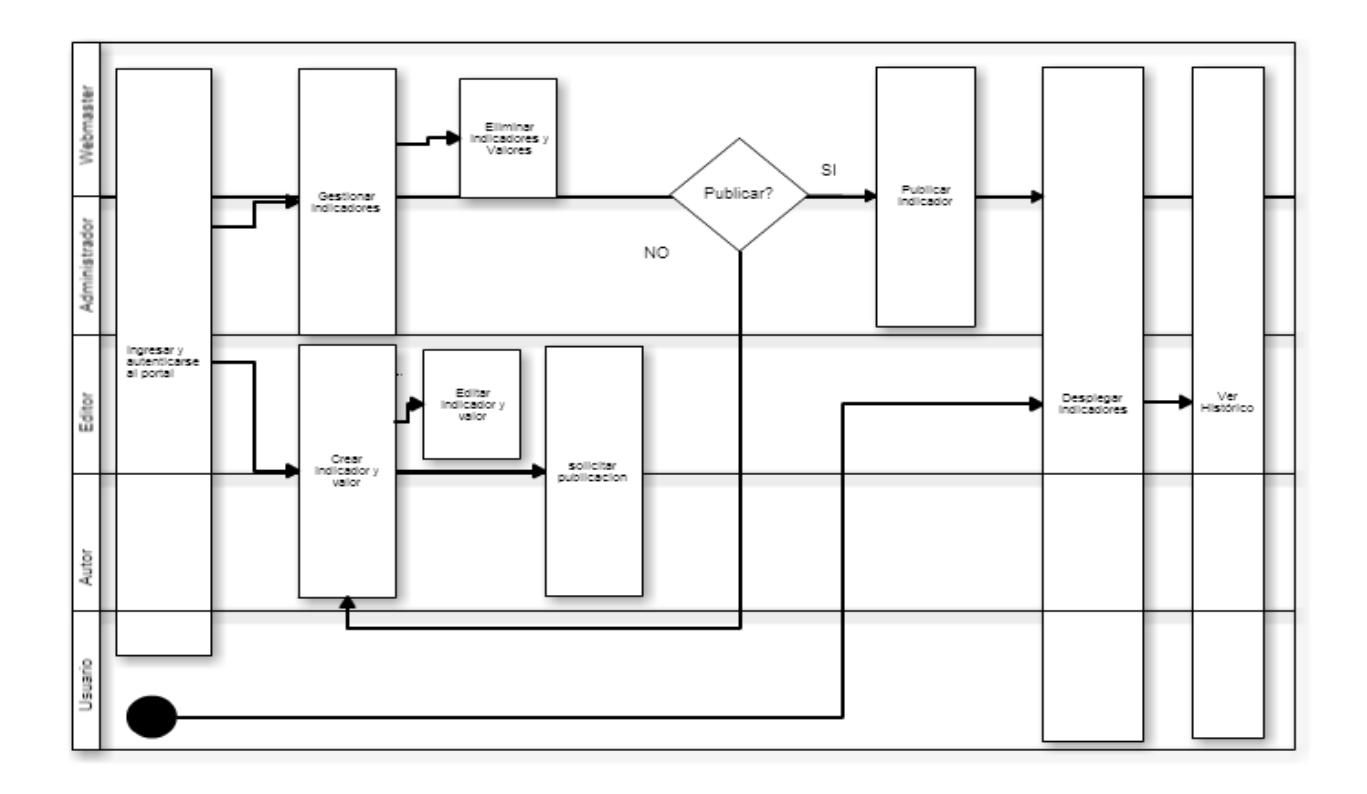

# **24. Módulo de Listas de Correo y Boletines**

Este módulo debe permitir enviar correos electrónicos personalizados a diferentes destinatarios con la información que verdaderamente les interesa en razón a: Los usuarios inscritos a Boletines electrónicos por medio de **Suscripción a Servicios de información,** convocatoria a eventos**,** o cuando se requiera enviar un mensaje a un grupo de destinatarios definido.

Sus principales funcionalidades son:

- a) Para Boletines electrónicos:
	- Crear, editar y publicar boletines electrónicos en razón a una plantilla definida.

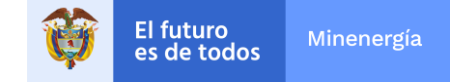

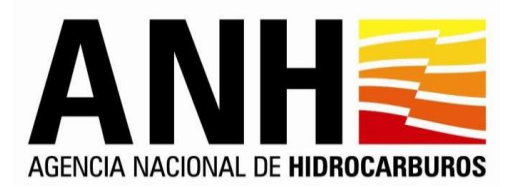

- Generar listados de destinatarios por boletín electrónico en razón a los usuarios inscritos a este servicio y/o las listas creadas o importadas directamente en el módulo. (Los campos de estas listas se definirán con la Oficina de Tecnologías de la Información - OTI)
- Publicar cada edición de un boletín electrónico en la forma y espacio dentro del portal que se designe previamente, con el fin de que cualquier usuario los pueda consultar.
- Programar y enviar los boletines electrónicos periódicamente en la fecha y hora que se requiera (El envío debe ser parametrizable), garantizando que los mismos no sean catalogados como spam o asociados a una black list
- Al programar el envío de los boletines, se debe poder escoger más de una lista para este fin y definir tiempos diferentes de envío para cada una de ellas
- Los boletines electrónicos, pueden contener imágenes, enlaces, archivos anexos, entre otros.
- El sistema debe permitir validar, cuantos, y que usuarios recibieron el correo y si les reboto o no, entre otros.

En conclusión, se debe poder gestionar una lista, crear o editar un boletín y finalmente asociar un boletín a una o varias listas para ser enviado como se programe.

# **25. Lineamientos de Accesibilidad**

El siguiente es el listado de requerimientos y condiciones de accesibilidad, de conformidad con las Directrices de Accesibilidad Web aprobadas por MinTIC, que deben tener las ventanillas únicas digitales que se integran al Portal Único del Estado colombiano - GOV.CO:

- (a) Los contenidos de las ventanillas únicas digitales deben poder ser leídos a través de herramientas para lectura magnificada o lector de pantalla que faciliten el acceso a los contenidos por parte de las personas con discapacidad visual.
- (b) Barra de accesibilidad: contar con una barra de accesibilidad visible, en la que se pueda modificar el contraste, reducir o aumentar la letra.
- (c) Adaptable: crear contenidos en los que se puedan establecer tamaños de fuente relativos, imágenes, botones, entre otros, permite que los usuarios puedan configurar fácilmente el tamaño de letra con el que se sienten más cómodos para la lectura, con características responsive las cuales se adopten a cualquier dispositivo electrónico.
- (d) Distinguible: facilitar los contenidos para que los usuarios puedan disfrutarlos a través de su visualización o escucha.
- (e) Accesible mediante el teclado: implementar las distintas funcionalidades para que se pueda acceder a ellas desde un teclado. Por ejemplo, los formularios pueden estar preparados para saltar de campo a campo mediante la tecla de tabulación.
- (f) Suficiente tiempo: en los contenidos que tengan tiempo de lectura controlado por timer, tipo banners desplegables u otros, establecer tiempos razonables para que los usuarios puedan leer o usar adecuadamente el contenido.
- (g) Legibilidad: contenido de texto legible y fácilmente comprensible para los usuarios. Aspectos como el contraste y la posibilidad de variar el tamaño de las fuentes de letra favorecen la legibilidad de los textos. Estos cambios se pueden presentar, siempre y cuando no afecte la autenticidad, integridad y fiabilidad del documento.
- (h) Ayuda en la entrada de datos: la ventanilla única digital debe ayudar a los usuarios a evitar y corregir los errores que puedan cometer al diligenciar los formularios, rellenar campos o seleccionar una opción, también pueden habilitar funcionalidades para el auto llenado de formularios.

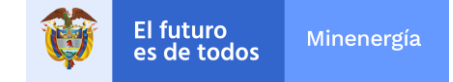

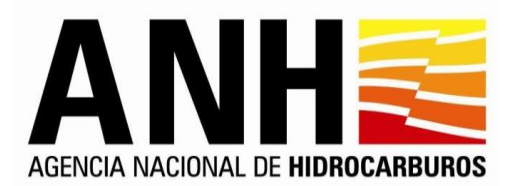

(i) Etiqueta para elementos de texto y gráficos (Title y Alt): Las ventanillas únicas digitales deberán brindar en su contenido, bien sea, botones, enlaces, imágenes, videos y/o textos un label con su respectiva descripción.

Se debe dar cumplimiento a los criterios establecidos en la Resolución 1519 de 2020

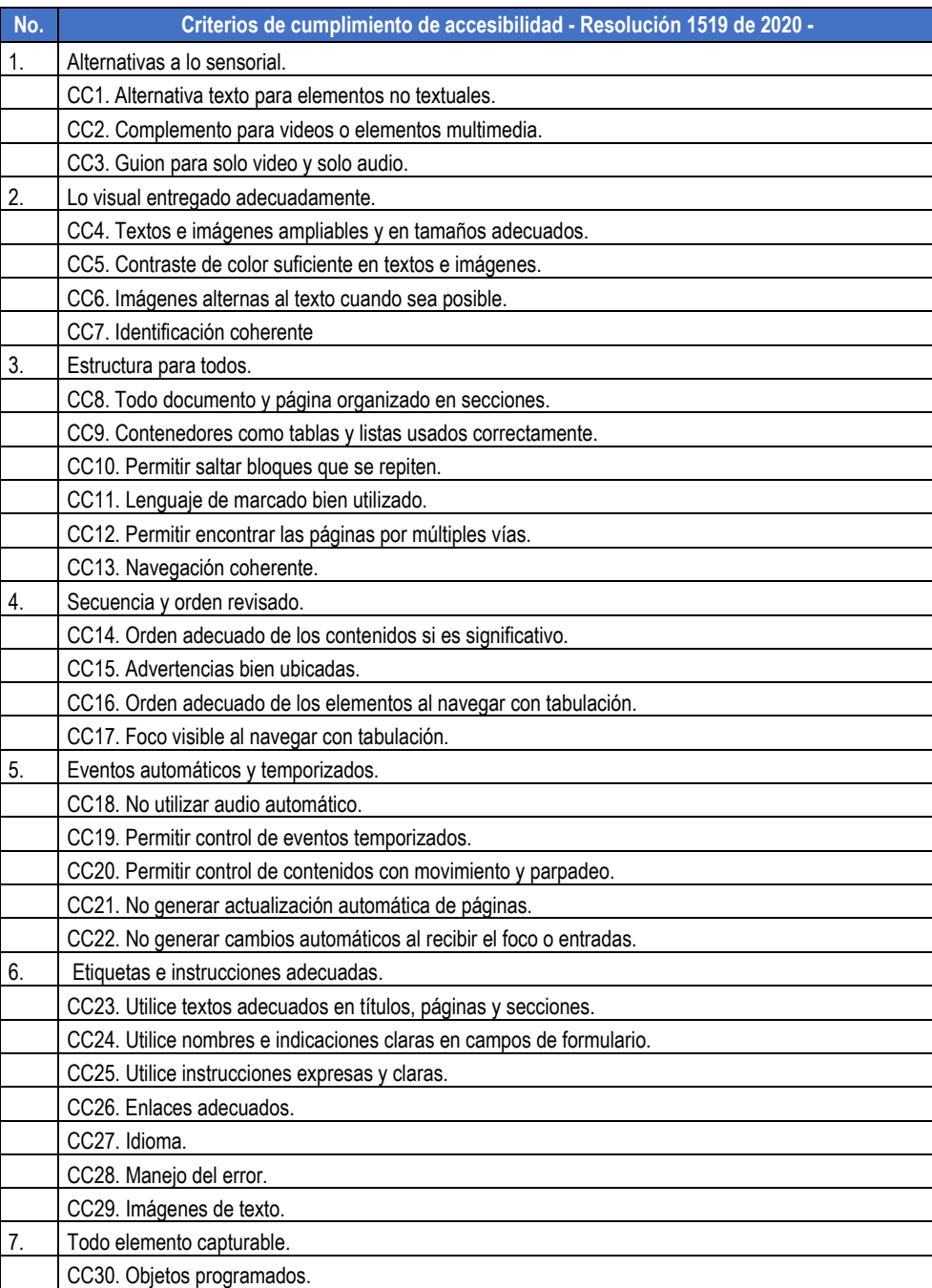

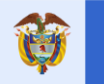

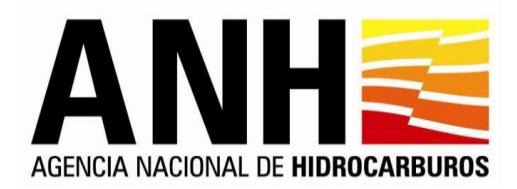

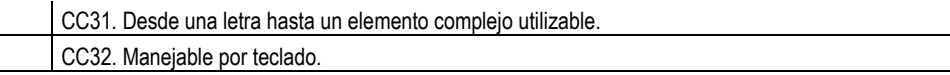

# **26. Lineamientos de Usabilidad**

El Portal por implementar debe cumplir las directrices de usabilidad 1, 2, 3, 4, 5 y 6 que se encuentran en el documento *Lineamientos y Metodologías en Usabilidad para el Gobierno en Línea*, igualmente aplica las pruebas de usabilidad contempladas en el capítulo 5 del mencionado documento.

• Estrategia estandarización gubernamental

Adicionalmente, para mantener el Look & Feel del Portal, o si por el contrario es necesario modificarlo la solución debe permitir:

- Definición de plantillas o temas para agrupar elementos de diseño gráfico
- Aplicación de plantillas o temas a nivel macro y granular
- Definición de diferentes modelos de navegación y distribución en las páginas
- Soporte para interfaces de smartphones y tabletas a partir de páginas y portlets creados con soporte Web.
- El sitio web debe cumplir con los siguientes criterios evaluados a través del Formulario Único de Avance a la Gestión – FURAG:

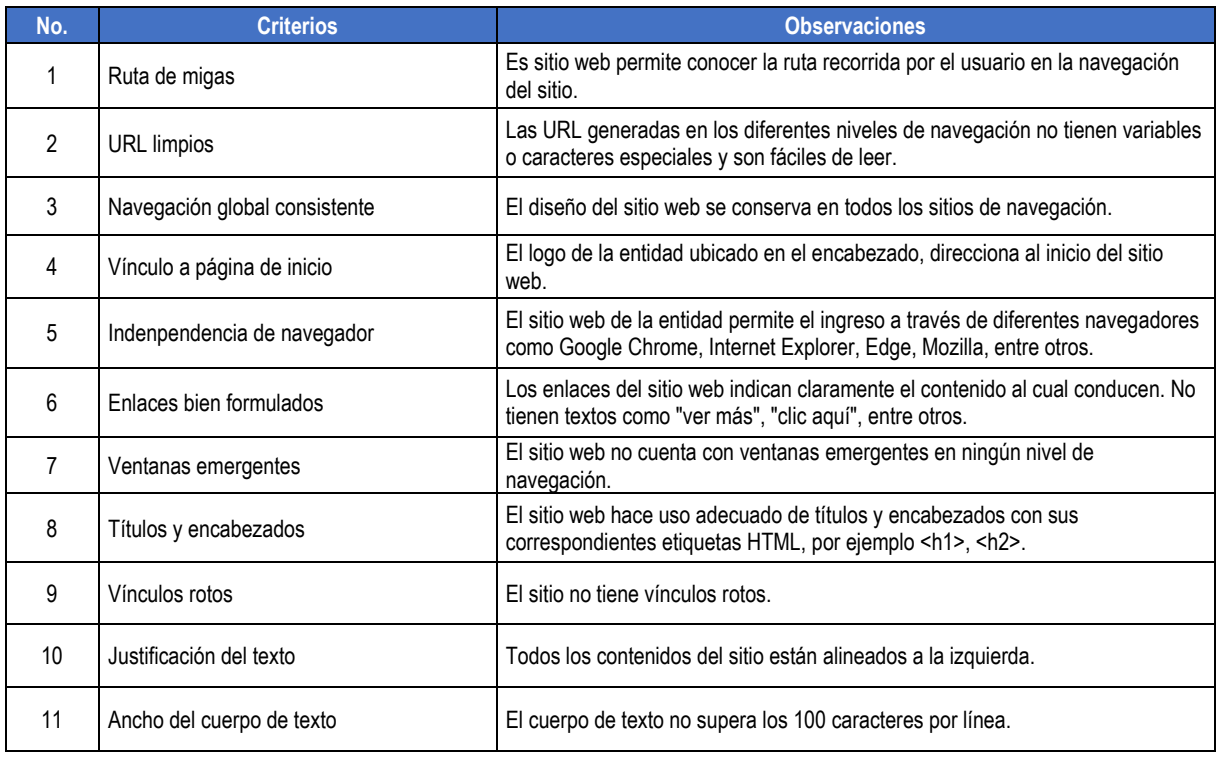

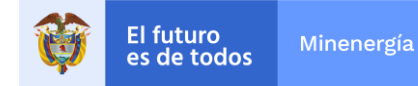

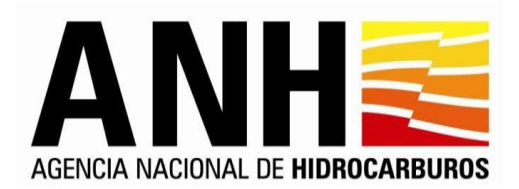

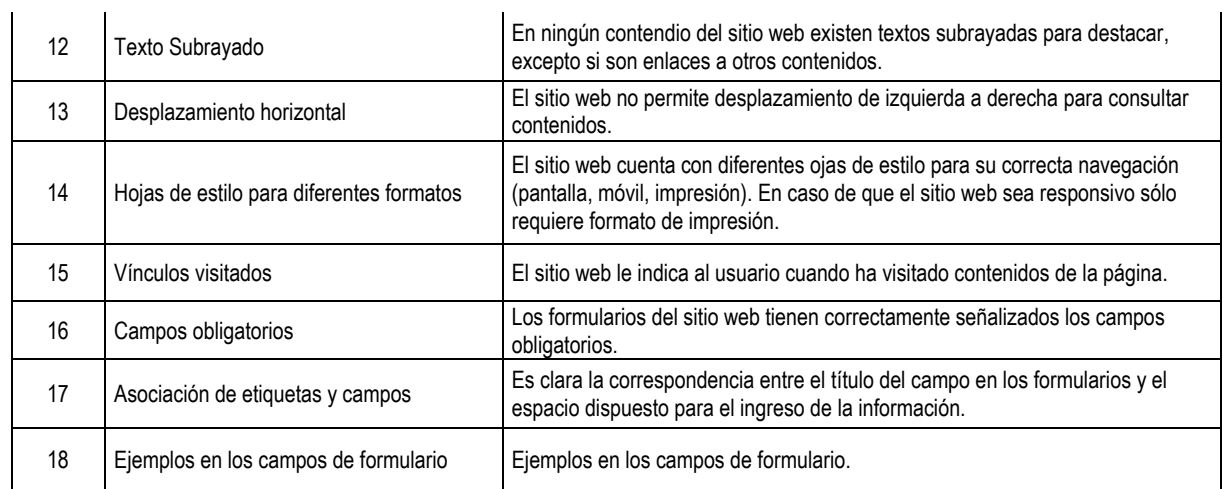

# **27. Lineamientos de Diseño**

Cumplir los criterios de diseño definidos por la entidad, alineados con los criterios definidos la Resolución 2893 de 2020 en el Anexo 2.1 Guía de diseño gráfico para sedes electrónicas. Autoridades Nacionales

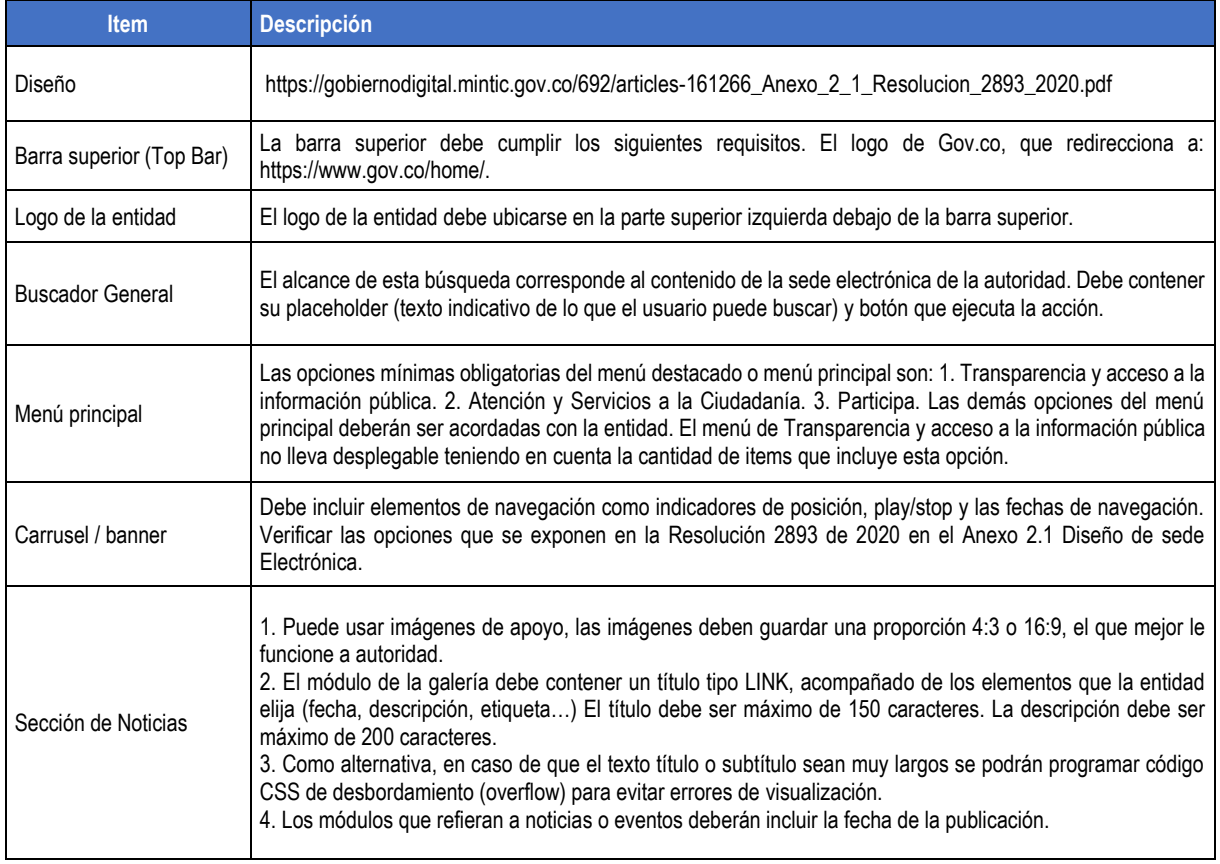

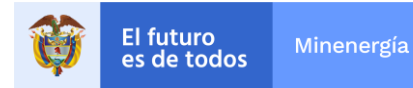

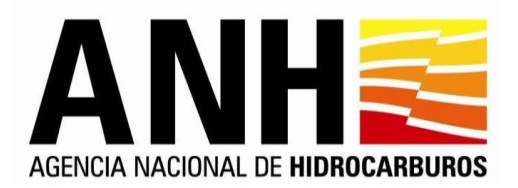

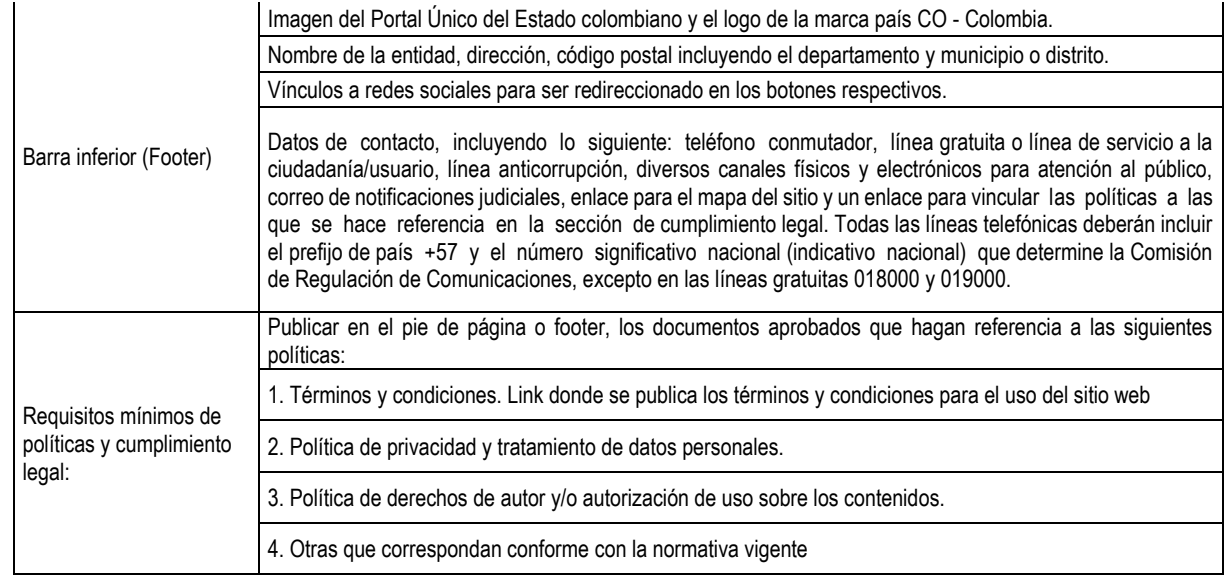

# **28. Información para niños**

Se debe diseñar un minisitio para niños, con los módulos y funcionalidades definidos por la ANH, el cuál debe tener un icono con enlace desde el Portal de la entidad.

- *•* Debe incluir un diseño gráfico dinámico, intuitivo y colores que motiven a los niños a conocer la información del sitio web.
- *•* Menú principal con máximo 5 opciones.
- *•* Banner dinámico de imágenes.
- *•* Funcionalidad para incluir imágenes y videos.
- *•* Módulo de Noticias
- *•* Mínimo 2 juegos
- *•* Módulo Glosario de términos.
- *•* Módulo de Contenido
- *•* Preguntas y respuestas

El lenguaje utilizado debe ser no técnico y de fácil comprensión para menores de edad.

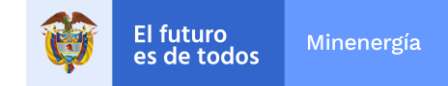

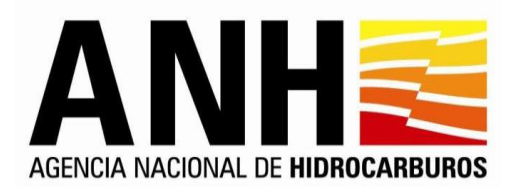

# **Características Técnicas Generales de la Solución**

# **1. Características Herramienta**

- a) Se recomienda utilizar un lenguaje de programación que maneje un comportamiento no bloqueante
- b) El sistema debe ser multiplataforma, multibrowser (Microsoft Edge, Chrome, Firefox, Safari, Opera.
- c) y responsivo.
- d) No debe requerir licencia de software cliente, para el desarrollo, implementación y puesta en producción del desarrollo realizado. No debe requerir instaladores en el cliente.
- e) Debe ser compatible con el motor de base de datos SQL Server 2016 en adelante.
- f) La solución debe ser dimensionada de tal manera que se puedan desarrollar componentes modulares y estos se puedan incrustar en cualquier parte del portal con sus respectivos permisos.
- g) La solución se debe integrar con el single sign on, que la entidad provea, en caso de existir
- h) El portal deberá estar construido bajo una arquitectura orientada a microservicios.
- i) El portal deberá tener un buscador semántico, el cual deberá indexar los documentos cargados en un espacio o ubicación dentro del portal y encontrar similitudes en los mismos de acuerdo con la oración o palabra buscada.
- j) La herramienta de desarrollo debe tener componentes para la generación de aplicaciones Web para dispositivos móviles (smartphones y tablets) a través de asistentes y debe permitir hacer despliegue de estos directamente al portal, sin intermediarios.
- k) La herramienta de desarrollo debe tener componentes para la generación de aplicaciones Web 30 a través de asistentes y permita hacer despliegue de estos directamente al portal, sin intermediarios.
- l) Las herramientas de desarrollo deben incluir soporte para el desarrollo de aplicaciones enriquecidas
- m) La implementación debe incluir componente físico o lógico de balanceo de carga y gestión de cache de memoria y disco
- n) Soporte a la integración en línea con servicios de autentificación de Directorio Activo
- o) Soporte a herramientas o soluciones de gestión de acceso.
- p) El portal debe proporcionar un sistema de Single Sign On. Brindando al usuario acceso a todas las aplicaciones ingresando una única vez un usuario y contraseña
- q) Debe poder crecer de forma horizontal y autoescalada.
- r) El Servidor de Aplicaciones debe tener una Interfaz Web de administración.
- s) La implementación debe hacerse separando aplicación de base de datos, ya sea en forma física o virtual.
- t) El contratista debe entregar toda la documentación incluyendo: arquitectura de referencia, arquitectura de solución (modelo de entidad relación, diccionario de datos, diagramas de despliegue, casos de uso o historias de usuario, blueprint de arquitectura, diagrama de servicios, diagrama de comunicaciones, diagrama de integración entre aplicaciones y servicios)
- u) Debe ser compatible con las últimas versiones de HTML 5 y CSS3.
- v) Debe ser compatible para ser desplegado por protocolo seguro https

# **2. Pruebas**

El contratista debe presentar Plan de Pruebas, donde el alcance debe contemplar como mínimo: procedimientos para realizar las pruebas, recursos, calendario entre otras actividades.

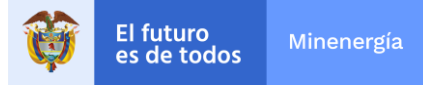

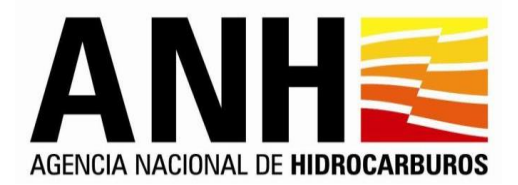

Debe realizar pruebas: Funcionales, Carga, volumen, estrés, concurrencia y rendimiento.

Tipos de pruebas a realizar, lo que se va a probar, estrategia, categorización de las condiciones bajo las cuales se realizarán las pruebas: suspendidas, repetidas o terminadas, entregables.

Las pruebas de rendimiento serán las definidas por la entidad.

Funcional: La prueba funcional es un proceso para procurar encontrar discrepancias entre el programa y la especificación funcional.

Carga: Valida aquellos volúmenes de datos máximos especificados en los requerimientos no Funcionales

Volumen: Esta prueba somete el software a grandes cantidades de datos para determinar si se alcanzan límites que causen la falla del software

Estrés: Valida aquellos volúmenes de datos máximos que resiste el sistema antes de comenzar con errores.

Concurrencia: Valida la capacidad del sistema de atender múltiples solicitudes de parte de los usuarios que acceden a un mismo recurso.

Contingencia: Valida que el sitio web es completamente funcional ante una interrupción del servicio en el Centro de Datos Principal y para ser desplegado en el Centro de Datos Alterno.

Rendimiento: Permite validar si la aplicación cumple los criterios de tiempos de respuesta establecidos.

Una vez aprobadas las especificaciones funcionales y técnicas y se realice el desarrollo, se deben realizar las pruebas funcionales y técnicas del sistema, llevando a cabo los ajustes que de allí se deriven hasta obtener la validación y aceptación de los funcionarios que indique **LA ANH** para tal fin.

El ambiente de pruebas y desarrollo debe ser configurado por el contratista, esto incluye software en caso de ser necesario (licencia y medios).

# **3. Balanceo de carga**

El portal debe estar bajo una arquitectura de balanceo de carga dinámico que permita distribuir equitativamente el trabajo de los servidores de aplicaciones para mejorar el tiempo de respuesta global, adicionalmente se debe entregar la documentación de arquitectura, manual de configuración y montaje de este. Adicionalmente, se debe garantizar intrínsecamente la tolerancia frente a fallos o fail over, esta debe ser probada al finalizar el montaje antes de empezar a operar.

#### **4. Seguridad**

El portal debe estar desarrollado siguiendo las recomendaciones del estándar de verificación de seguridad 3.0 del proyecto OWASP, evidenciar los controles de seguridad mediante un análisis de vulnerabilidades a nivel de aplicación y realizar las correcciones de acuerdo con las vulnerabilidades encontradas para certificar la

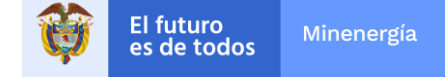

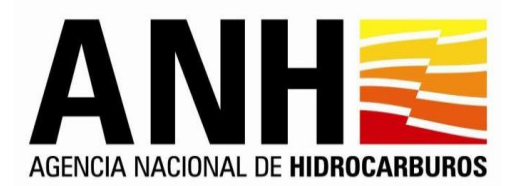

construcción de software seguro. (Apoyar desde el componente de aplicación en la configuración o contemplar elementos de seguridad necesarios como: web application firewall WAF, IPS (Instruction Prevention Detection), Certificados SSL)

Entregar evidencia sobre el análisis de vulnerabilidad y las correcciones que sean necesarias para el desarrollo de software seguro.

# **5. Licenciamiento**

Licenciamiento ilimitado del Sistema de Gestión de Contenidos para el portal internet para usuarios autores y editores y usuarios de consulta.

Acceso ilimitado para usuarios de carácter externo y público.

Versión más reciente y estable liberada por el fabricante para producción.

El licenciamiento de todo el software suministrado debe venir a nombre de la ANH y a perpetuidad (uso ilimitado en el tiempo).

# **6. Migración de Datos**

Se debe llevar a cabo la migración sobre la totalidad de la información estructurada, que se encuentre en los módulos del Portal actual antes de la salida a producción del nuevo portal, , adecuándola a las nuevas estructuras que se generen a través del presente contrato, antes de iniciar este proceso se debe presentar el **Plan de Migración de Datos.**

El plan de migración debe contemplar todas las páginas y subpáginas que se encuentren en la actualidad o que se vayan generando durante que se encuentre activo el portal actual.

# **7. Estandarización de las páginas**

Todas las páginas y subpáginas deben estar estandarizadas de acuerdo con la guía de estilos definido antes de hacer cualquier tipo de migración, por lo anterior, se debe entregar una guía de estilos donde se contemplen: tipografías, paleta cromática, tamaños, logos, orientaciones, migas de pan, iconos, contenido, tamaño de las imágenes soportadas y recomendaciones para seguir manteniendo la congruencia en todo el portal.

# **8. Diseño Gráfico**

Para el diseño gráfico del portal, el contratista deberá ajustarse a los estándares de Imagen Institucional: presentación (colores, tipos de letra, logotipos, entre otros), que se indiquen por parte de la ANH. La solución debe cumplir con todos lineamientos establecidos para desarrollos web gubernamentales.

### **9. Asignación diaria de Ingeniero**

Durante la ejecución del contrato y 6 meses más de acompañamiento, el contratista debe asignar como mínimo un ingeniero o técnico de desarrollo especializado que realice actividades de soporte técnico y funcional del portal web y su infraestructura, 4 horas diarias en las instalaciones de la ANH – OTI

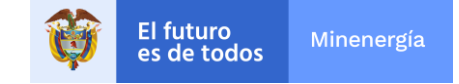

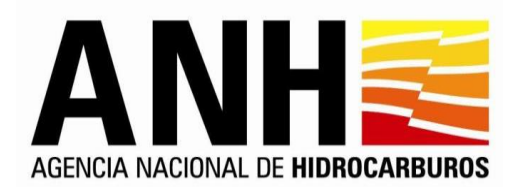

# **10.Garantía**

Un año (1) de Garantía después la terminación del período de soporte.

Durante el tiempo que dure la garantía la empresa deberá entregar las actualizaciones y mejoras al Sistema y a su infraestructura sin que esto implique costo alguno para **LA ANH**

# **11.Instalación, Soporte y Mantenimiento**

Realizar la instalación y configuración de la solución en los servidores indicados por **LA ANH**.

Se debe implementar ambiente de desarrollo y ambiente de pruebas para el proyecto y entregables del contrato.

Se definirá previamente Metodología de Puesta en marcha y el contratista deberá someterse a la metodología de gestión de cambios definida por la OTI.

Soporte de un (1) un año contado a partir de la puesta en producción de la totalidad de los módulos y funcionalidades objeto del contrato y del recibo a entera satisfacción por parte de la ANH, consistente en soporte técnico sobre las fallas que pueda presentar el portal web, las fallas en la migración de información realizada o no concordancia con las características técnicas especificadas en el Pliego de Condiciones y actas de levantamiento de información.

Se debe entregar bitácora de incidentes donde se especifique la causa, solución e impacto.

Asistencia técnica en sitio durante 6 meses en actividades como reinstalación, administración, operación, reconfiguración y afinamiento de la solución adquirida o solución de problemas críticos.

# **12.Transferencia de conocimiento**

# **Transferencia de conocimiento Técnica**

La transferencia de conocimiento de los administradores del sistema debe estar dirigida a explicar temas como: Tareas de mantenimiento del portal, generación de contenido, afinamiento, administración de la seguridad, creación de informes especiales, definición de roles y perfiles, indexamiento de las bases de datos, instalación del portal, actualización de la infraestructura, respaldo, restauración, entre otros.

Esta capacitación se impartirá durante 40 horas a los colaboradores que designe la OTI.

# **Transferencia de conocimiento a Usuario Final**

Debe ser de 20 horas por grupo, en grupos de a 10 para las personas encargadas de publicar información en el Portal de la entidad, sobre la operación y funcionamiento sobre los productos incluidos en la solución implementada.

# **13.Entregables Documentación Técnica**

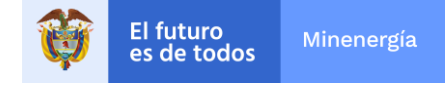

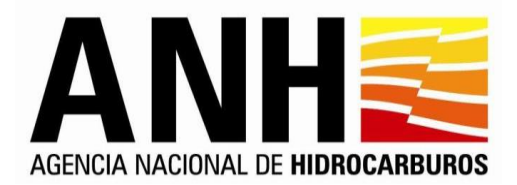

Para cada una de las fases establecidas, se debe hacer entrega de:

Todos los programas fuentes y demás objetos producto del Portal deben ser entregados a la ANH, los cuales pasarán a ser propiedad de la Entidad. Los derechos patrimoniales de todos los componentes del sistema serán de **LA ANH,** incluyendo los derechos patrimoniales de modificación de la obra, distribución, comunicación pública y reproducción y de igual forma, no tendrá restricciones para su utilización en: número de usuarios ilimitados, número de servidores ilimitados, ajustes y mantenimientos posteriores. La entidad tendrá potestad para realizar el soporte y mantenimiento que requiera bajo sus propios medios sin tener ninguna dependencia con el implementador.

Todo el código fuente referenciado a nivel de solución: De Presentación esp., tm., css, los javascripts archivos de configuración (properties), y demás recursos como imágenes, xml, archivos de código, de servicios, de negocio, archivos de clases (.java): interfases, delegados y manejadores, clases especializadas como los DAO, en conclusión, que el proyecto se pueda abrir y modificar en el ambiente de desarrollo que el contratista deberá implementar en la infraestructura de la ANH, el cual compilar y ejecutar completamente sin errores.

### **Manual Técnico y de Usuario**

Manual Técnico, de diseño, arquitectura y de Instalación, con la inclusión de detalle del modelo de datos.

### Mensajes de Error

Manual de Usuario con la información por módulos, la cual debe incluir la descripción paso a paso de todos los procesos de usuario final y administrador del sistema

La solución debe proporcionar manuales técnicos del software, en línea en formato .pdf de modo que los mismos sean libremente distribuidos dentro de la empresa

#### **Documentación del Ciclo de Vida del Desarrollo del Sistema**

Análisis de Requerimientos:

- Casos de uso iniciales
- Borradores de Interfaz
- Diseño del Sistema
- Diagramas de Ejecución, versión inicial

#### Diseño detallado

- Diagramas de clases y paquetes, con el detalle de la implementación
- Diagramas de interacción con el detalle de las operaciones más importantes del sistema.
- Diagramas de estados y/o actividades para las clases concurrentes o complejas
- Mapa Conceptual y Mapa Lógico

#### Implementación y pruebas

Código Fuente

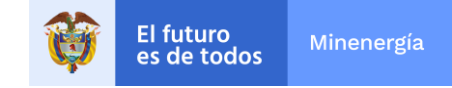

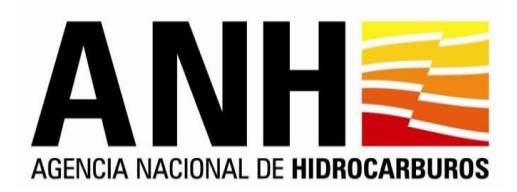

- Documentación del código
- Instalación y configuración

Documentación de Handover de aplicación

- Acta de Handover
- Actualización de versiones
- Línea Base de aplicación
- Hoja de vida de aplicación
- Aceptación de documentación
- Aceptación de entrenamiento
- Lista de chequeo de base de datos
- Entrega de credenciales y accesos (De acuerdo con los lineamientos impartidos)
- Mapa de servicio

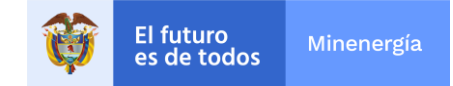